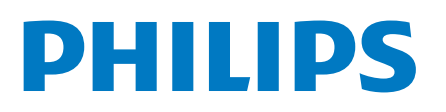

Professional Display Solutions

5214U Series

# دليل المستخدم

43HFL5214U/12 50HFL5214U/12 55HFL5214U/12

# المحتويات

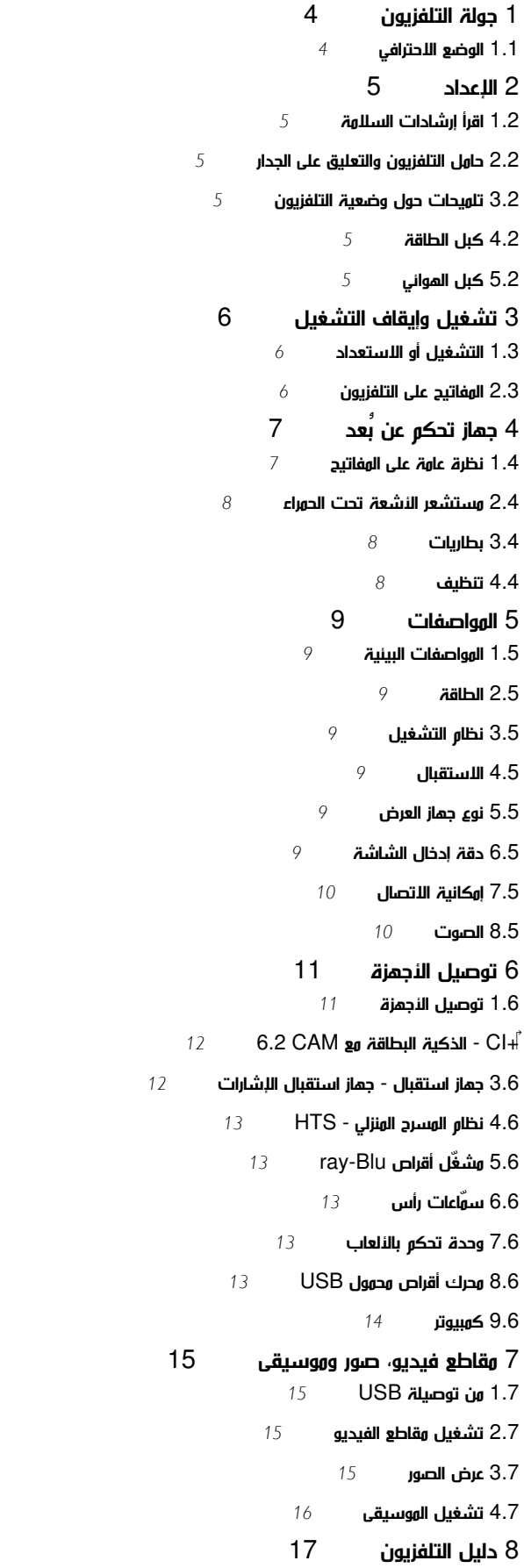

[1.8 استخدام دليل التلفزيون](#page-16-1) [9 الألعاب](#page-17-0)  [1.9 استخدام لعبة](#page-17-1) [10 تطبيق القائمة الاحترافية](#page-18-0)  [10.1 نبذة عن تطبيق القائمة الاحترافية](#page-18-1) [10.2 فتح تطبيق القائمة الاحترافية](#page-18-2) [10.3 موصى به \(بها\)](#page-18-3) [10.4 Google Cast](#page-18-4) [10.5 الألعاب](#page-18-5) [10.6 المزيد](#page-19-0) [10.7 الإعدادات الاحترافية](#page-19-1) [10.8 حساب Google](#page-20-0) [11 شاشة Android TV الرئيسية](#page-21-0)  [11.1 نبذة عن شاشة Android TV الرئيسية](#page-21-1) [11.2 فتح شاشة Android TV الرئيسية](#page-21-2) [TV Android إعدادات 11.3](#page-21-3) [TV Android توصيل 11.4](#page-24-0) [11.5 القنوات](#page-26-0) [11.6 تثبيت القناة](#page-27-0) [11.7 إنترنت](#page-28-0) [11.8 الهواتف الذكية وأجهزة الكمبيوتر اللوحي](#page-28-1) [11.9 البرنامج](#page-29-0) [12 التعليمات والدعم](#page-31-0)  [12.1 استكشاف الأخطاء وإصلاحها](#page-31-1) [12.2 تعليمات عبر إنترنت](#page-32-0) [12.3 الدعم والإصلاح](#page-32-1) [13 السلامة والعناية](#page-33-0)  [13.1 أمان](#page-33-1) [13.2 أجهزة منشآت الرعاية الصحية](#page-34-0) [13.3 بيان التعرّض للأشعة \(لشبكات WiFi المضمّنة فقط\)](#page-34-1) [14 أحكام الاستخدام](#page-35-0)  [14.1 شروط الاستخدام - التلفزيون](#page-35-1) [15 حقوق الطبع والنشر](#page-36-0)  [15.1 HDMI](#page-36-1) [15.2 Dolby Audio](#page-36-2) [15.3 DTS-HD](#page-36-3) [15.4 Wi-Fi Alliance](#page-36-4) [15.5 Kensington](#page-36-5) [15.6 علامات تجارية أخرى](#page-36-6) [16 إخلاء مسؤولية في ما يتعلق بالخدمات و/أو البرامج التي تقدمها جهات خارجية](#page-37-0)  [17 المصدر المفتوح](#page-38-0)  [17.1 البرامج مفتوحة المصدر](#page-38-1)

[17.2 الترخيص مفتوح المصدر](#page-38-2) [17.3 الإعلانات](#page-38-3) [فهرس](#page-39-0) 

# جولة التلفزيون

#### $1.1$

1

# الوضع الاحترافي

### الإمكانيات

<span id="page-3-1"></span><span id="page-3-0"></span>عند تشغيل الوضع الاحترافي، يمكنك الوصول إلى عدد كبير من إعدادات الخبراء التي تتيح التحكم المتقدم في حالة التلفزيون أو إضافة وظائف إضافية.

وهذا الوضع مخصص لعمليات تثبيت التلفزيون في أماكن مثل الفنادق أو سفن الرحلات السياحية أو الملاعب أو أي منطقة تجارية أخرى تتطلب هذا التحكم.

إذا كنت تستخدم التلفزيون في المنزل، فيوصى باستخدامه مع إيقاف تشغيل الوضع الاحترافي.

4

يُرجى الرجوع إلى دليل التثبيت في الوضع الاحترافي للحصول على مزيد من التفاصيل.

# الإعداد

### 2.1

 $\mathfrak{p}$ 

# اقرأ إرشادات السلامة

اقرأ كل إرشادات السلامة قبل استخدام التلفزيون.

#### 2.2

# حامل التلفزيون والتعليق على الجدار

#### حامل التلفزيون

يمكنك العثور على إرشادات تركيب حامل التلفزيون في دليل البدء السريع المرفق بالتلفزيون. إذا أضعت هذا الدليل، يمكنك تنزيله من .[www.philips.com](http://www.philips.com) الموقع

استخدم رقم نوع المنتج الخاص بالتلفزيون للبحث عن دليل البدء السريع وتنزيله.

#### التعليق على الجدار

إن جهاز التلفزيون لديك مهيأ أيضًا للتركيب على الحائط بواسطة دعامة تثبيت بالحائط متوافقة مع معيار VESA) تُباع بشكل منفصل). استخدم رمز VESA التالي عند شراء دعامة التثبيت بالحائط . . .

<span id="page-4-6"></span><span id="page-4-0"></span>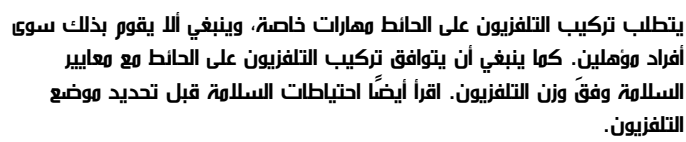

<span id="page-4-3"></span><span id="page-4-1"></span>لا تتحمل TPV أي مسؤولية عن التركيب غير الملائم أو أي تركيب يؤدي إلى حادث أو إصابة.

#### 2.3

# تلميحات حول وضعية التلفزيون

<span id="page-4-2"></span>• ضع التلفزيون في مكان لا يسطع فيه الضوء على الشاشة مباشرة. • إن المسافة المثالية التي يمكن مشاهدة التلفزيون منها توازي ثلاثة أضعاف حجم الشاشة القطري. في وضع الجلوس، يجب أن تكون العينان على مستوى وسط الشاشة.

#### ملاحظة:

<span id="page-4-4"></span>يُرجى إبقاء التلفزيون بعيدًا عن المصادر المولّدة للغبار مثل المواقد. نوصي بتنظيف الغبار بصورة دورية لتجنب دخول الغبار إلى داخل التلفزيون.

#### $\overline{24}$

# كبل الطاقة

- أدخِل كبل الطاقة في موصل POWER على جهة التلفزيون الخلفية.
	- تأكد من إدخال كبل الطاقة في التلفزيون بشكل آمن.
- تأكد من أن قابس الطاقة، في مقبس الحائط، في المتناول في أي وقت.
- عند فصل كبل الطاقة، اسحب القابس دومًا ولا تسحب الكبل إطلاقا.ً

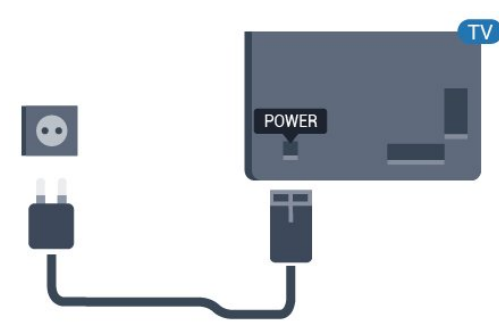

#### 2.5

# كبل الهوائي

<span id="page-4-5"></span>أدخل قابس الهوائي بإحكام في مأخذ الهوائي في جهة التلفزيون الخلفية.

يمكنك توصيل الهوائي الخاص بك أو إشارة هوائي من نظام توزيع الهوائي. استخدم موصل هوائي مع كبل محوري 75 Coax IEC أوم RF.

استخدم توصيلة الهوائي هذه لإشارات إدخال T-DVB C-DVB.

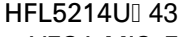

F-MIS VESA مقاس 100 × ،200 6M) الحد الأدنى: 6 مم، الحد الأقصى: 8 مم)

#### HFL5214U | 50

F-MIS VESA مقاس 200 × ،100 6M) الحد الأدنى: 18 مم، الحد الأقصى: 22 مم)

#### HFL5214U [ 55  $\frac{100}{\text{TV}}$   $\frac{100}{\text{TV}}$   $\frac{100}{\text{N}}$   $\frac{100}{\text{N}}$   $\frac{100}{\text{N}}$   $\frac{100}{\text{N}}$   $\frac{100}{\text{N}}$ الأقصى:

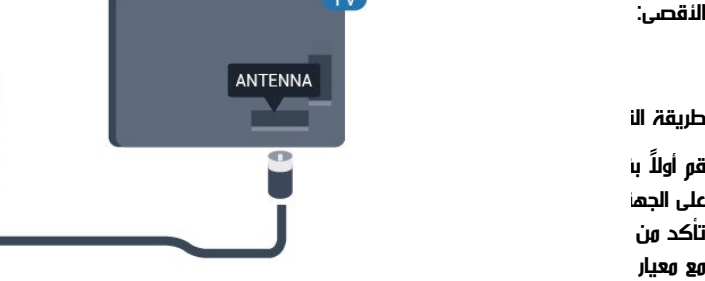

تنبيه

طريقة التحضير قم أولاً ب على الجهة

# تشغيل وإيقاف التشغيل

#### 3.1

3

# التشغيل أو الاستعداد

<span id="page-5-3"></span><span id="page-5-1"></span><span id="page-5-0"></span>تأكد من أن التلفزيون متصل بالتيار المتردد الرئيسي. قم بتوصيل سلك الطاقة المتوفر بموصل إدخال التيار المتردد الموجود في جهة التلفزيون الخلفية. يضيء ضوء المؤشر في أسفل التلفزيون.

#### التشغيل

اضغط على ۞ الموجود على وحدة التحكم عن بعد لتشغيل التلفزيون. أو اضغط على  $\bigcap/\bigcirc$  الرئيسية. يهكنك أيضًا الضغط على وفتاح ذراع التحكم  $\bullet$ الصغيرة الموجودة في الجهة الخلفية أو السفلية من التلفزيون لتشغيل التلفزيون في حالة تعذر العثور على وحدة التحكم عن بعد أو كانت البطاريات فارغة.

#### التبديل إلى وضع الاستعداد

لتبديل التلفزيون إلى وضع الاستعداد، اضغط على في جهاز التحكّم عن بُعد. يمكنك أيضًا الضغط على مفتاح الجويستيك الصغير في الجهة الخلفية أو السفلية من التلفزيون.

> في وضع الاستعداد، يبقى التلفزيون متصلاً بالتيار الكهربائي الرئيسي لكنه يستهلك نسبة قليل جدًا من الطاقة.

<span id="page-5-2"></span>لإيقاف تشغيل التلفزيون تمامًا، افصل قابس الطاقة. عند فصل قابس الطاقة، اسحب دائمًا قابس الطاقة، ولا تسحب إطلاقًا سلك الطاقة. احرص على أن تتوفر لديك إمكانية الوصول إلى قابس الطاقة وسلك الطاقة ومأخذ الطاقة في كل الأوقات.

#### 3.2

# المفاتيح على التلفزيون

إذا أضعت جهاز التحكم عن بعد أو فرغت بطارياته، تظل قادرًا على تنفيذ بعض العمليات الأساسية على التلفزيون.

لفتح القائمة الأساسية...

 **- 1**عندما يكون التلفزيون قيد التشغيل، اضغط على مفتاح الجويستيك في الجهة الخلفية أو السفلية من التلفزيون للوصول إلى القائمة الأساسية.

 **- 2**اضغط على اليسار أو اليمين لتحديد مستوى الصوت أو القناة أو المصادر.

 **- 3**اضغط للأعلى أو الأسفل لضبط مستوى الصوت أو للضبط على القناة التالية أو السابقة. اضغط للأعلى أو الأسفل للبحث في لائحة المصادر، بما في ذلك تحديد الموالف.

 **- 4**وستختفي القائمة تلقائيًا.

لتبديل التلفزيون إلى وضع الاستعداد، حدد واضغط على مفتاح الجويستيك الصغير على الجهة الخلفية أو السفلية من التلفزيون.

# جهاز تحكم عن بُعد

#### 4.1

# نظرة عامة على المفاتيح

### أعلى

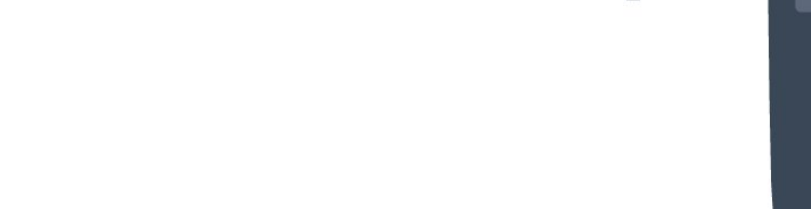

1 - وضع الاستعداد / تشغيل لتشغيل التلفزيون أو إعادته إلى وضع الاستعداد.

> Youtube -2 لفتح Youtube.

 $\frac{1}{2}$  فقط عند تشغيل الوضع الاحترافي) SMART INFO  $\hat{T}$  - 3 لإظهار المعلومات التي يقدّمها الفندق.

#### $NETFLIX - 4$

لفتح تطبيق Netflix مباشرة.ً عندما يكون التلفزيون قيد التشغيل أو في وضع الاستعداد.)

• إذا كان لديك اشتراك عضوية في Netflix، فيمكنك استخدام Netflix على هذا التلفزيون. يجب أن يكون التلفزيون متصلاً بالإنترنت. • لفتح Netflix، اضغط على لفتح تطبيق Netflix. يمكنك فتح Netflix فورًا من تلفزيون في وضع الاستعداد. www.netflix.com

<span id="page-6-1"></span><span id="page-6-0"></span>لفتح قائمة الإعدادات.  $TV$  GUIDE  $:=$ لفتح قائمة البرامج التلفزيونية الحالية والمجدولة لقنواتك.  $BACK \leftarrow -3$ • للرجوع إلى القناة السابقة التي حددتها. • للعودة إلى القائمة السابقة. OPTIONS  $\bullet$  -4 لفتح قائمة الخيارات أو إغلاقها. 5 - مفتاح OK

SETTINGS &

لتأكيد تحديد أو إعداد. 6 - مفاتيح الأسهم / التنقل

 $\lambda$  للتنقل لأعلى  $\lambda$  أو لأسفل  $\vee$  أو لليسار  $\lambda$  أو لليمين  $\lambda$ 

 $\ddot{\equiv}$  - 7 للتبديل إلى القناة التالية أو السابقة في قائمة القنوات.

> $EXIT \quad \bar{w} - 8$ للعودة إلى مشاهدة التلفزيون.  $HOME \quad \bigcirc - 9$

لفتح القائمة الرئيسية.

#### أسفل

# ل**إظهار م**هات عن الطقس في موقع الطقس في موقع عن الطقس في موقع عن الطقس في موقع عن الطقس في موقع عن الطقس في موق<br>موقع الصحيح -6 Cast Google) فقط عند تشغيل الوضع الاحترافي)  $\blacksquare$ لعكس و $\blacksquare$

 $5$  - لأ $\cdot$ الطقس (فقط عند تشغيل الوضع الاحترافي)

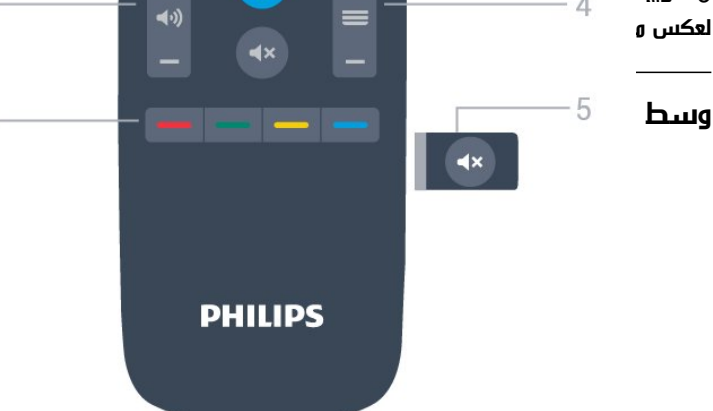

1 - مستوى الصوت لضبط مستوى الصوت.

 $\bullet$   $\bullet$   $\bullet$   $\bullet$   $\bullet$  2

تحديد الخيارات مباشرة.

 $CLOCK$   $\odot$  - 3 لعرض الساعة.

 $= -4$  القناة

للتبديل إلى القناة التالية أو السابقة في قائمة القنوات.

كتو الصوت $\blacktriangleright$  - 5 لكتم الصوت أو استعادته.

 $\overline{42}$ 

# مستشعر الأشعة تحت الحمراء

<span id="page-7-0"></span>يمكن للتلفزيون تلقي الأوامر من جهاز تحكم عن بُعد يستخدم الأشعة تحت الحمراء لإرسال الأوامر. إذا كنت تستخدم جهاز تحكم عن بُعد من هذا النوع، فتأكد دائمًا من توجيه جهاز التحكم عن بُعد نحو مستشعر الأشعة تحت الحمراء في جهة التلفزيون الأمامية.

تحذير

لا تضع أي أغراض أمام مستشعر الأشعة تحت الحمراء الخاص بالتلفزيون، إذ قد يعيق إشارة الأشعة تحت الحمراء.

4.3

## بطاريات

<span id="page-7-1"></span>إذا لم يصدر عن التلفزيون أي رد فعل نتيجة الضغط على أحد مفاتيح جهاز التحكم عن بعد، فقد تكون البطاريات فارغة.

لاستبدال البطاريات، افتح حجرة البطارية على جانب لوحة المفاتيح الخاصة بجهاز التحكم عن بعد.

 **- 1**اسحب باب البطارية في الاتجاه المبيّن بواسطة السهم.

 **- 2**استبدل البطاريات القديمة ببطاريتَين من النوع 03-1R-AAA ,5

فولت. تأكد من محاذاة أطراف البطاريات + و- بشكل صحيح.

 **- 3**عاود وضع باب البطارية في مكانه واسحبه إلى الخلف حتى تسمع صوت طقطقة.

• أخرج البطاريتين إذا كنت ستتوقف عن استخدام جهاز التحكم عن بعد لفترة طويلة.

• تخلّص من البطاريات القديمة وفقًا لتوجيهات نهاية الاستخدام.

#### 4.4

## تنظيف

إن جهاز التحكم عن بعد مغلف بطبقة مقاومة للخدش.

<span id="page-7-2"></span>لتنظيف جهاز التحكم عن بعد، استخدم قطعة قماش ناعمة ورطبة. لا تستخدم أبدًا موادًا مثل الكحول أو المواد الكيميائية أو المنظفات المنزلية لتنظيف جهاز التحكم عن بعد.

# المواصفات

#### 5.1

# المواصفات البيئية

#### ورقة معلومات المنتج

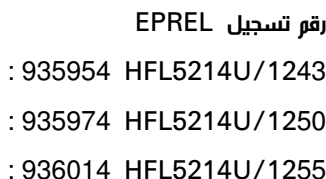

#### نهاية الاستخدام

التخلص من المنتجات القديمة والبطاريات

تم تصميم منتجك وتصنيعه من مواد ومكونات عالية الجودة يمكن إعادة تصنيعها وإعادة استخدامها.

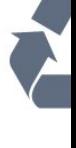

عند إرفاق رمز الحاوية المدولبة هذه بالمنتج، فهذا يعني أن الإرشاد الأوروبي 2012EU/19/ يشمل هذا المنتج.

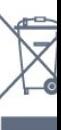

يُرجى الاطلاع على نظام التجميع المحلي المنفصل لكل من المنتجات الإلكترونية والكهربائية.

يُرجى العمل وفق القوانين المحلية وعدم التخلص من المنتجات القديمة مع النفايات المنزلية العادية. فالتخلص من المنتج القديم بطريقة صحيحة يساعد على منع حدوث تبعات سلبية محتملة تؤثر في البيئة وصحة الإنسان.

يحتوي منتجك على بطاريات يشملها الإرشاد الأوروبي 2006 EC،/66/ والتي لا يمكن أن يتم التخلص منها مع النفايات المنزلية العادية.

يُرجى الاطلاع على القوانين المحلية المتعلقة بنظام التجميع المنفصل للبطاريات. يساعد التخلص من البطاريات بطريقة صحيحة على منع حدوث تبعات سلبية محتملة تؤثر في البيئة وصحة الإنسان.

### 5.2

### الطاقة

<span id="page-8-7"></span><span id="page-8-1"></span><span id="page-8-0"></span>إن مواصفات المنتج عرضة للتغيير من دون إشعار مسبق. للحصول على مزيد من التفاصيل المتعلقة بمواصفات هذا المنتج، تفضّل [www.philips.com/support](http://www.philips.com/support) بزيارة

#### الطاقة

<span id="page-8-3"></span>• مأخذ الطاقة الكهربائية: تيار متناوب 220-240 فولت /-10+ بالمئة • درجة الحرارة المحيطة: من 5 إلى 35 درجة مئوية • ميزات توفير استهلاك الطاقة : الوضع البيئي وكتم الصورة (بالنسبة إلى الراديو) ومؤقت إيقاف التشغيل التلقائي وقائمة الإعدادات البيئية.

5.3

# نظام التشغيل

نظام التشغيل Android:

Android Pie 9

#### 5.4

## الاستقبال

<span id="page-8-5"></span><span id="page-8-4"></span> $|$  دخل الهوائي: 75 أوم كبل محوري ( 1EC75) $|$ • نطاقات الموالف: Hyperband، UHF، VHF QAM (كبل (DVB-C DVB-T2 :DVB • • تشغيل الفيديو التناظري : SECAM، PAL )، ISO/IEC 13818-2 ( MPEG2 SD/HD :الرقمي الفيديو تشغيل• \*HEVC )، ISO/IEC 14496-10 ( MPEG4 SD/HD • تشغيل الصوت الرقمي ( 13818-3 IEC/ISO) • نطاق تردد الإدخال: 950 إلى 2150 ميجاهرتز • نطاق مستوى الإدخال: 25 إلى 65 ديسيبل ملي واط

\* بالنسبة إلى 2T-DVB فقط

5.5

# نوع جهاز العرض

حجم الشاشة القطري • 108 سم 43 / بوصة • 126 سم 50 / بوصة • 139 سم 55 / بوصة

دقة الشاشة  $13840 \times 2160$ 

5.6

# <span id="page-8-6"></span><span id="page-8-2"></span>دقة إدخال الشاشة

تنسيقات الفيديو

الدقة — سرعة التحديث

480 • i - 60 هرتز 480 • p - 60 هرتز 576 • i - 50 هرتز 576 • p - 50 هرتز 720 • p - 50 هرتز، 60 هرتز 1080 • i - 50 هرتز, 60 هرتز

<span id="page-9-0"></span>• 1080 بكسل - 24 هرتز، 25 هرتز، 30 هرتز، 50 هرتز، 60 هرتز تنسيقات الكمبيوتر الدقة (من ضمن إعدادات أخرى) 640 • x 480 - 60 هرتز 800 • x 600 - 60 هرتز 1024 • x 768 - 60 هرتز 1280 • x 800 - 60 هرتز 1280 • x 960 - 60 هرتز 1280 • x 1024 - 60 هرتز • 1400 × 900 - 60 هرتز • 1400 × 1050 - 60 هرتز • 1600 × 1200 - 60 هرتز 1680 • x 1050 - 60 هرتز • 3840 × 2160 - 24 هرتز، 25 هرتز، 30 هرتز، 50 هرتز، 60 هرتز

#### 5.7

# إمكانية الاتصال

#### جانب التلفزيون

 $\mathsf{ICAM}{} + \mathsf{CI}{}$  فتحة الواجهة المشتركة:  $\blacksquare{}$ USB 3.0 - USB 1 **0** • سماعات الرأس - مأخذ ستيريو صغير 3,5 مم Ultra HD - ARC - HDMI 1 إدخال•

<span id="page-9-1"></span>الجزء السفلي من التلفزيون • شبكة LAN - 45RJ • خرج تيار مستمر بجهد 12 فولت وشدة 1.5 أمبير Ultra HD - ARC -HDMI 2/3 دخل• • هوائي (75 أوم) USB 2.0 - USB 2 **0**  $08$  إخراج الصوت بمقاومة  $8$ • البيانات ( -48RJ)

#### 5.8

### الصوت

• طاقة الإخراج ( RMS(: 20 واط Dolby Audio <sup>[]</sup>

# توصيل الأجهزة

#### 6.1

# توصيل الأجهزة

# دليل إمكانية الاتصال

اعمل دائمًا على توصيل جهاز بالتلفزيون باستخدام أفضل توصيلة متوفرة عالية الجودة. كذلك الأمر، استخدم دائمًا كبلات عالية الجودة لضمان الجودة عند نقل الصوت والصورة.

عند توصيل جهاز، يتعرّف التلفزيون على نوعه ويعطي كل جهاز اسم نوع صحيحًا. ويمكنك تغيير اسم النوع إذا أردت. في حال تعيين اسم نوع صحيح لجهاز معين، ينتقل التلفزيون تلقائيًا إلى إعدادات التلفزيون المثالية عندما تنتقل إلى هذا الجهاز في **HDMI** 

### منفذ ال

إذا كنت تستخدم جهاز استقبال الإشارات (جهاز استقبال رقمي) أو مسجلا،ً فعليك توصيل كبلات الهوائي لتشغيل إشارة الهوائي عبر جهاز استقبال الإشارات و /أو المسجل أولاً قبل إدخاله في التلفزيون. وبهذه الطريقة، يمكن لجهاز استقبال الإشارات والهوائي إرسال قنوات إضافية محتملة إلى المسجل للتسجيل.

### منافذ HDMI

جودة HDMI

تتميّز توصيلة HDMI بأفضل جودة صوت وصورة. ويدمج كبل HDMI واحد بين إشارتَي الفيديو والصوت. استخدم كبل HDMI لإشارة التلفزيون.

للحصول على أفضل نقل لجودة الإشارة، استخدم كابل HDMI عالي السرعة .<br>ولا تستخد Həmi **HDMI HDMI** 

#### HDMI ARC

<span id="page-10-2"></span><span id="page-10-0"></span>تتوفر توصيلة ARC HDMI) قناة إرجاع الصوت) على كل توصيلات .HDMI

<span id="page-10-1"></span>إذا توفرت توصيلة ARC HDMI على الجهاز، عادةً نظام المسرح المنزلي ( HTS(، فعليك توصيل الجهاز بأي من توصيلات HDMI على هذا التلفزيون. عند استخدام توصيلة ARC HDMI، لن تحتاج إلى توصيل كبل الصوت الإضافي الذي يرسل صوت صورة التلفزيون إلى نظام المسرح المنزلي. تضمّ توصيلة ARC HDMI إشارات الصوت والفيديو.

يمكن استخدام أي توصيلة HDMI على هذا التلفزيون لتوصيل نظام المسرح المنزلي، غير أن قناة إرجاع الصوت ( ARC (تتوفر فقط لجهاز واحد /توصيلة واحدة في الوقت نفسه.

### HDMI CEC<sup>I</sup>- EasyLink

توفّر توصيلة HDMI أفضل جودة للصورة والصوت. إذ يدمج كبل HDMIبين إشارات الفيديو والصوت. استخدم كبل HDMI لإشارات التلفزيون عالية الوضوح ( HD(. أما للحصول على نقل للإشارات بأفضل جودة، فاستخدم كبل HDMI عالي السرعة ولا تستخدم كبل HDMI أطول من 5 أمتار.

عند توصيل الأجهزة المتوافقة مع CEC HDMI بالتلفزيون الخاص بك، يمكنك تشغيلها باستخدام جهاز التحكم عن بُعد في التلفزيون.

يجب تشغيل CEC HDMI EasyLink على التلفزيون والجهاز المتصل.

#### الحماية من النسخ

تعمل كبلات HDMI على دعم حماية المحتوى الرقمي ذي النطاق التردد العالي ( HDCP(. إن HDCP عبارة عن إشارة للحماية من النسخ تمنع نسخ المحتوى من قرص DVD أو قرص ray-Blu. يُشار إليها أيضًا بإدارة الحقوق الرقمية ).DRM (

#### ملاحظة:

• قد لا يعمل EasyLink مع أجهزة من علامات تجارية أخرى. • تحمل وظيفة CEC HDMI أسماءً مختلفة لعلامات تجارية متنوعة. بعض الأمثلة لأسماء هذه العلامات: Anynet Link Aquos Bravia كل ليست .Viera Link Simplink Kuro LinkTheatre Sync العلامات التجارية متوافقة تمامًا مع EasyLink. تعود ملكية أمثلة الأسماء التجارية التي تحملها CEC HDMI إلى مالكيها المعنيين.

تشغيل EasyLink أو إيقاف تشغيلها

يمكنك تشغيل ميزة EasyLink أو إيقاف تشغيلها. تكون ميزة EasyLink قيد التشغيل في التلفزيون.

لإيقاف تشغيل EasyLink بشكل كامل...

إيقاف تشغيل الوضع الاحترافي — اضغط على  $\bigcirc$  /  $\bigcirc$  الرئيسية. اضغط على) أسفل)، ثم حدِّد الإعدادات واضغط على موافق.

حدد المصادر > EasyLink، واضغط على OK.

حدد EasyLink، واضغط على OK.

حدد إيقاف واضغط على OK.

اضغط على BACK بشكل متكرر إذا لزم الأمر لإغلاق القائمة.

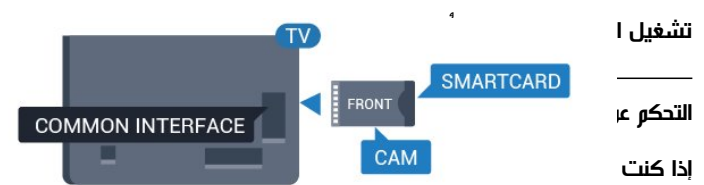

جهاز التحكم عن بعد الخاص بالتلفزيون، فيمكنك أن توقف تشغيل جهاز التحكم عن بعد EasyLink بشكلٍ منفصل.

لتشغيل أو إيقاف تشغيل التحكم عن بُعد في ..EasyLink.

إيقاف تشغيل الوضع الاحترافي — اضغط على $\bigcirc/\bigcirc$  الرئيسية. اضغط على ) أسفل)، ثم حدِّد الإعدادات واضغط على موافق .

حدد المصادر > EasyLink، واضغط على OK.

حدد جهاز التحكم عن بُعد EasyLink واضغط على OK.

حدد تشغيل أو إيقاف واضغط على OK.

اضغط على BACK بشكل متكرر إذا لزم الأمر لإغلاق القائمة.

تشغيل الوضع الاحترافي يُرجى الرجوع إلى دليل التثبيت.

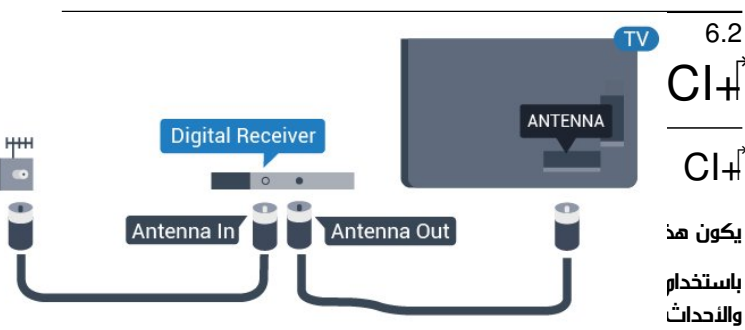

منطقتك. ويتم تشفير هذه البرامج من قبل جهه تشغيل القنوات التلفزيونية  $+$  باستخداو وحدة  $\mathsf C$ .الدفع مسبقة

 $\mathcal{F}$  توفر جهات تشغيل القنوات التلفزيونية الرقمية وحدة CI الوصول وحدة)  $\mathcal{F}$ المشروط - CAM (وبطاقة ذكية مرافقة، عند الاشتراك في برامجها المتميزة. تتميّز هذه البرامج بمستوى عالٍ من الحماية من النسخ.

للحصول على مزيد من المعلومات عن البنود والشروط، يُرجى الاتصال بإحدى جهات تشغيل القنوات التلفزيونية الرقمية.

# إلى جانب توصيلات الهوائي، أضف كبل HDMI لتوصيل جهاز استقبال الإشارات

STB بالتلفزيون.

البطاقة الذكية

من جهة التشغيل.

.INTERFACE

الفتحة بشكل دائم.

لإدخال وحدة الوصول المشروط في التلفزيون $\Box$ 

عند تشغيل التلفزيون، قد يستغرق تنشيط وحدة الوصول المشروط بضع دقائق. إذا تم إدخال وحدة الوصول المشروط وتم دفع رسوم الاشتراك، (قد تختلف أساليب الاشتراك)، يمكنك مشاهدة القنوات المشفرة المعتمدة من البطاقة الذكية لوحدة الوصول المشروط.

<span id="page-11-2"></span> $\mathcal{F}$  توفر جهات تشغيل القنوات التلفزيونية الرقوية وحدة CI الوصول وحدة)  $\mathcal{F}$ المشروط - CAM (وبطاقة ذكية مرافقة، عند الاشتراك في برامجها المتميزة. أدخل البطاقة الذكية في وحدة الوصول المشروط. وراجع التعليمات التي تلقيتها

 **- 1**انظر إلى وحدة CAM لمعرفة طريقة إدخالها بشكل صحيح. فقد يؤدي

 **- 2**انظر إلى الجهة الخلفية من التلفزيون، مع توجيه الجهة الأمامية لوحدة الوصول المشروط نحوك، وأدخِل وحدة الوصول المشروط بتأنٍ في الفتحة COMMON

 **- 3**ادفع وحدة الوصول المشروط إلى أبعد حد ممكن أن تصل إليه. اتركها في

إدخال الوحدة بشكل غير صحيح إلى إلحاق الضرر بها وبالتلفزيون.

تُستخدم وحدة الوصول المشروط والبطاقة الذكية حصريًا للتلفزيون. إذا أزلت وحدة الوصول المشروط، لن تتمكن بعد ذلك من مشاهدة القنوات المشفرة المعتمدة.

6.3

# <span id="page-11-1"></span>جهاز استقبال - جهاز استقبال الإشارات

<span id="page-11-0"></span>استخدم كبلي هوائي لتوصيل الهوائي بجهاز استقبال الإشارات STB) جهاز استقبال رقمي) والتلفزيون.

# نظام المسرح المنزلي - HTS

# التوصيل باستخدام HDMI ARC

استخدم كبل HDMI لتوصيل نظام المسرح المنزلي بالتلفزيون. يمكنك توصيل شريط ص

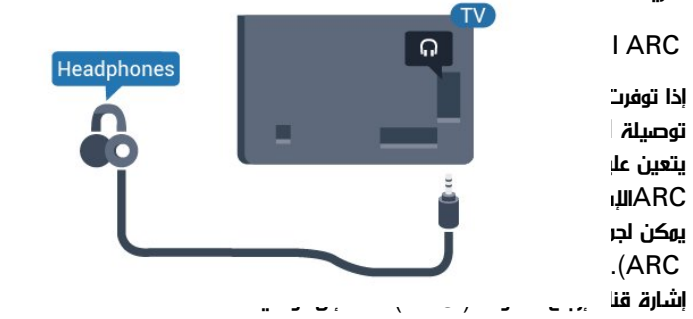

## 6.6 سمّاعات رأس

<span id="page-12-5"></span><span id="page-12-0"></span>يمكنك توصيل مجموعة من سماعات الرأس بتوصيلة على الجهة الخلفية من التلفزيون. إن التوصيلة هي عبارة عن مأخذ استيريو صغير مقاس 3,5 مم. يمكنك تعديل مستوى صوت سماعات الرأس بشكل منفصل.

#### 6.7

# وحدة تحكم بالألعاب

### HDMI

<span id="page-12-3"></span><span id="page-12-1"></span>للحصول على أعلى مستويات الجودة، قم بتوصيل وحدة التحكم بالألعاب بواسطة كبل HDMI عالي السرعة بالتلفزيون.

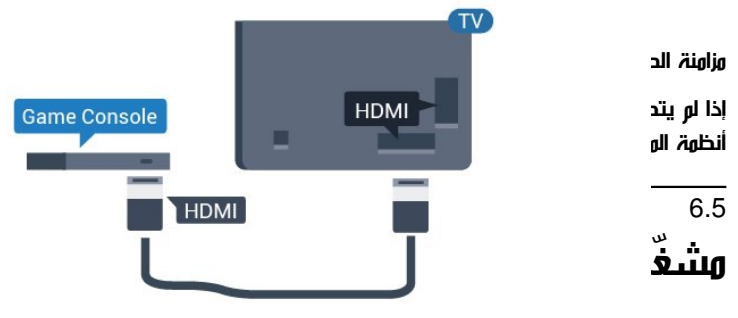

استخدم كبل HDMI عالي السرعة لتوصيل مشغّل أقراص .بالتلفزيون Blu-ray

#### Blu-

Hor

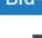

فيهكنك

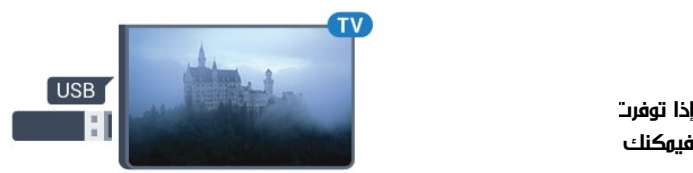

#### 6.8

# محرك أقراص محمول USB

<span id="page-12-4"></span>يمكن عرض الصور أو تشغيل الموسيقى وملفات الفيديو من محرك أقراص محمول USBموصول.

أدخل محرّك أقراص USB محمول في إحدى توصيلات USB على التلفزيون فيما يكون هذا الأخير قيد التشغيل.

> <span id="page-12-2"></span>يكتشف التلفزيون محرك الأقراص المحمول ويفتح قائمة تعرض محتوياته. إذا لم تظهر قائمة المحتويات تلقائيًا...

إيقاف تشغيل الوضع الاحترافي اضغط على $\bigcirc$  /  $\bigcirc$  الرئيسية، وحدِّد  $\blacksquare^{\sharp}$  التطبيقات، ثم حدِّد  $\blacksquare^{\sharp}$  المصادر. اختر USB واضغط على موافق.

 $\mathsf{m}$ تشغيل الوضع الاحترافي  $\mathsf{m} \cap \mathsf{m} \subset \mathsf{m}$  الرئيسية ، وحدِّد القنوات التلفزيونية واضغط واضغط على موافق .

<span id="page-13-1"></span><span id="page-13-0"></span>للتوقف عن مشاهدة محتوى محرك أقراص USB المحمول، اضغط على  $\vec{v}$  أو حدد نشاطًا آخر. لقطع الاتصال بمحرك أقراص USB المحمول، يمكنك سحب محرك الأقراص المحمول في أي وقت.

#### 6.9

## كمبيوتر

#### التوصيل

يمكنك توصيل الكمبيوتر بالتلفزيون واستخدام التلفزيون كشاشة كمبيوتر شخصي.

بواسطة HDMI

استخدم كبل HDMI لتوصيل الكمبيوتر بالتلفزيون.

#### الإعداد المثالي

إذا قمت بتوصيل كمبيوتر، فننصحك بمنح الاتصال، المتصل به الكمبيوتر، اسم نوع الجهاز الصحيح في قائمة المصادر. إذا قمت بالتبديل إلى كمبيوتر في قائمة المصادر، فسيتم ضبط التلفزيون على إعداد الكمبيوتر المثالي تلقائيًا.

لتعيين التلفزيون على الإعداد المثالي...

إيقاف تشغيل الوضع الاحترافي  $\Gamma\cap\Delta\subset\Lambda$  الرئيسية. اضغط على ) أسفل)، وحدِّد الإعدادات واضغط موافق.

> حدد صورة واضغط على  $\bm{\lambda}$  (يمين) للدخول إلى القائمة. حدد نمط  $\sim$  الصورة $\,$  كمبيوتر واضغط على $\,$  OK.

> > حدد تشغيل أو إيقاف، واضغط على OK .

اضغط على $\rightarrow$  بشكل متكرر إذا لزم الأمر، لإغلاق القائمة.

تشغيل الوضع الاحترافي اضغط على  $\bigcirc$  / $\bigcirc$  الرئيسية $\ast$  •••الوزيد  $\ast$  الإعدادات $\ast$  الصورة. اضغط على موافق.

 $\sim$  CK حدد نهط الصورة $\,$   $\,$ كمبيوتر واضغط على

حدد تشغيل أو إيقاف، واضغط على OK .

اضغط على بشكل متكرر إذا لزم الأمر، لإغلاق القائمة.

(للحصول على معلومات حول الوضع الاحترافي، يرجى الاطلاع على دليل التثبيت)

# مقاطع فيديو، صور وموسيقى

#### 7.1

# من توصيلة USB

يمكنك عرض الصور أو تشغيل الموسيقى وملفات الفيديو من محرك أقراص محمول USB موصول أو من محرك قرص ثابت USB.

أثناء تشغيل التلفزيون، قم بتوصيل محرك قرص USB محمول أو محرك قرص ثابت USB بإحدى توصيلات USB. يكشف التلفزيون عن الجهاز ويسرد ملفات الوسائط الخاصة بك.

في حالة عدم ظهور قائمة الملفات تلقائيًا...

- **1**اضغط على CHANNELS، وحدد المصادر.
	- **2**حدد الوسائط واضغط على OK.

 **- 3**يمكنك استعراض ملفاتك في هيكل المجلد الذي قمت بترتيبه على محرك الأقراص.

 **- 4**لإيقاف تشغيل مقاطع الفيديو والصور والموسيقى، اضغط على .

#### 7.2

# تشغيل مقاطع الفيديو

#### تشغيل مقاطع الفيديو

فتح مجلد الفيديو

 **- 1**اضغط على CHANNELS، وحدد المصادر.

 **- 2**حدد الوسائط، وحدد مقاطع الفيديو واضغط على OK.

للعودة إلى المجلد، اضغط على

تشغيل فيديو

- **1**اضغط على CHANNELS، وحدد المصادر.
- **2**حدد الوسائط، وحدد مقاطع الفيديو واضغط على OK.

 **- 3**حدد أحد مقاطع الفيديو، ويمكنك الضغط على تشغيل الكل لتشغيل الملفات كلها في المجلد أو اضغط على تمييز كمفضلة لإضافة الفيديو المحدد إلى قائمة المفضلة - المفضلة.

لإيقاف الفيديو مؤقتًا، اضغط على OK. اضغط على OK مرة أخرى للمتابعة.

#### شريط التحكم

لإظهار شريط التحكم أو إخفائه أثناء تشغيل فيديو، اضغط على OK.

- **1**شريط التقدم
- <span id="page-14-4"></span> **- 2**شريط التحكم بالتشغيل - : الانتقال إلى الفيديو السابق في مجلد
- : الانتقال إلى الفيديو التالي في مجلد
	- : إرجاع
	- : تقديم سريع
	- : إيقاف التشغيل مؤقتًا
		- **3**تمييز كمفضلة
	- **4**تشغيل كل مقاطع الفيديو
- <span id="page-14-1"></span><span id="page-14-0"></span> **- 5**الترجمة: تشغيل الترجمات أو إيقاف تشغيلها أو تشغيلها أثناء كتم الصوت.  **- 6**لغة الترجمة: حدد إحدى لغات الترجمة (لا يتوفر ذلك عند تشغيل الوضع
	- الاحترافي).
	- **7**لغة الصوت: تحديد لغة الصوت
	- **8**تبديل: تشغيل ملفاتك بترتيب عشوائي
	- **9**تكرار: لتشغيل كل مقاطع الفيديو في هذا المجلد مرة واحدة أو باستمرار

#### خيارات الفيديو

<span id="page-14-2"></span>أثناء تشغيل الفيديو، اضغط على OPTIONS، وحدد معلومات واضغط على OK لـ...

- تمييز كمفضلة تمييز الفيديو المحدد كمفضلة.
- $\Box$  تشغيل الكل  $\Box$  تشغيل كل ملفات الفيديو في هذا المجلد  $\Box$
- الترجمات في حالة توفرها، يمكنك تبديل الترجمات ما بين تشغيل أو
	- إيقاف أو تشغيل أثناء كتم الصوت.
	- لغة الصوت حدد لغةً للصوت، عند توفرها.
	- خلط لتشغيل ملفاتك بترتيب عشوائي.
- <span id="page-14-3"></span>• تكرار – تشغيل كل مقاطع الفيديو في هذا المجلد مرة واحدة أو باستمرار.

#### 7.3

## عرض الصور

#### عرض الصور

فتح مجلد الصور

- **1**اضغط على CHANNELS، وحدد المصادر.
- **2**حدد الوسائط، وحدد صور واضغط على OK.

عرض صورة

- **1**اضغط على CHANNELS، وحدد المصادر.
- **2**حدد الوسائط، وحدد صور واضغط على OK.

 **- 3**حدد صور وحدد صورة، يمكنك الضغط على عرض الشرائح لتشغيل الملفات كلها في المجلد أو الضغط على تحديد المفضلة لإضافة الصورة المحددة إلى قائمة المفضلة - المفضلة.

شريط التحكم

- **7**إيقاف الموسيقى في الخلفية (لا يتوفر ذلك أثناء تشغيل الوضع الاحترافي)
	- **8**تعيين سرعة عرض الشرائح

#### خيارات الصور

أثناء تشغيل الفيديو، اضغط على OPTIONS، وحدد معلومات واضغط على OK لـ...

• تمييز كمفضلة

- بدء تشغيل عرض شرائح
	- تدوير الصورة
- تبديل: تشغيل ملفاتك بترتيب عشوائي
- تكرار: لتشغيل كل الصور في هذا المجلد مرة واحدة أو باستمرار
- إيقاف الموسيقى في الخلفية (لا يتوفر ذلك أثناء تشغيل الوضع الاحترافي)
	- تعيين سرعة عرض الشرائح

# 7.4 تشغيل الموسيقى

#### تشغيل الموسيقى

فتح مجلد الموسيقى

- **1**اضغط على CHANNELS، وحدد المصادر.
- 2حدد **■€**الوسائط، وحدد م**7 و**وسيقى واضغط على OK.

تشغيل الموسيقى

- **1**اضغط على CHANNELS، وحدد المصادر.
- **2**حدد الوسائط، وحدد موسيقى واضغط على OK.
- **3**يمكنك الضغط على تحديد المفضلة لإضافة مجلد موسيقى إلى قائمة المفضلة - المفضلة.

 **- 4**يمكنك العثور على موسيقى بسرعة باستخدام التصنيف - الأنواع أو الفنانون أو الألبومات أو المسارات.

#### شريط التحكم

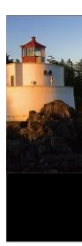

- **1**شريط التقدم
- **2**شريط التحكم بالتشغيل
- : الانتقال إلى الموسيقى السابقة في مجلد
- : الانتقال إلى الموسيقى التالية في مجلد
	- : إرجاع
	- : تقديم سريع
	- : إيقاف التشغيل مؤقتًا
		- **3**تمييز كمفضلة
	- **4**تشغيل كل الموسيقى
	- **5**تبديل: تشغيل ملفاتك بترتيب عشوائي
- **6**تكرار: لتشغيل كل الموسيقى في هذا المجلد مرة واحدة أو باستمرار

#### خيارات الموسيقى

أثناء تشغيل الموسيقى، اضغط على OPTIONS، وحدد معلومات واضغط على OK لـ...

- تمييز كمفضلة
- تشغيل كل الموسيقى
- تبديل: تشغيل ملفاتك بترتيب عشوائي
- <span id="page-15-0"></span>• تكرار: لتشغيل كل الموسيقى في هذا المجلد مرة واحدة أو باستمرار

# دليل التلفزيون

### $\overline{8.1}$

 $\overline{8}$ 

# استخدام دليل التلفزيون

### فتح دليل التلفزيون

<span id="page-16-1"></span><span id="page-16-0"></span>لفتح دليل التلفزيون، اضغط على GUIDE TV. يُظهر دليل التلفزيون قنوات الموالف المحدد.

اضغط على GUIDE TV) دليل التلفزيون) مرة أخرى لإغلاق الدليل.

في المرة الأولى التي تفتح فيها دليل التلفزيون، يُجري التلفزيون عملية مسح لكل القنوات التلفزيونية للحصول على معلومات حول البرامج. قد تستغرق هذه العملية بضع دقائق. تكون بيانات دليل التلفزيون مخزّنة على التلفزيون.

# الألعاب

9.1

9

# استخدام لعبة

#### من وحدة تحكم بالألعاب

لبدء تشغيل لعبة من وحدة تحكم بالألعاب...

شغّل وحدة التحكم بالألعاب.

<span id="page-17-1"></span><span id="page-17-0"></span>إيقاف تشغيل الوضع الاحترافي  $\Gamma\hookrightarrow\mathbf{A}/\mathbf{A}$  الرئيسية، وحدِّد التطبيقات. اختر المصادر واضغط على موافق.

ابدأ اللعبة.

اضغط على BACK بشكل متكرر أو اضغط على EXIT أو أوقف تشغيل التطبيق باستخدام زر الخروج /الإيقاف المخصص.

للحصول على مزيد من المعلومات حول توصيل ذراع الألعاب، في التعليمات,اضغط على المفتاح الملوّن الكلمات الرئيسية وابحث عن وحدة تحكم بالألعاب، توصيل.

تشغيل الوضع الاحترافي اضغط على SOURCES وحدد وحدة تحكم بالألعاب أو اسم الاتصال.

ابدأ اللعبة.

اضغط على BACK بشكل متكرر أو اضغط على EXIT أو أوقف تشغيل التطبيق باستخدام زر الخروج /الإيقاف المخصص.

للحصول على مزيد من المعلومات حول توصيل ذراع الألعاب، في التعليمات,اضغط على المفتاح الملوّن ➡ الكلمات الرئيسية وابحث عن وحدة تحكم بالألعاب، توصيل.

#### حسب التطبيقات

لبدء تشغيل لعبة من تطبيقات الألعاب...

إيقاف تشغيل الوضع الاحترافي — اضغط على $\bigcirc/\bigcirc$  الرئيسية، وحدِّد التطبيقات ثم حدِّد ألعاب Play Google .

سجّل الدخول إلى حساب Google لديك وابدأ تشغيل لعبة.

اضغط على BACK بشكل متكرر أو اضغط على EXIT أو أوقف تشغيل التطبيق باستخدام زر الخروج /الإيقاف المخصص.

> تشغيل الوضع الاحترافي — اضغط على $\bigcirc/\bigcirc$  الرئيسية. وحدِّد الألعاب.

سجّل الدخول إلى حساب Google لديك وابدأ تشغيل لعبة.

اضغط على BACK بشكل متكرر أو اضغط على EXIT أو أوقف تشغيل التطبيق باستخدام زر الخروج /الإيقاف المخصص.

# تطبيق القائمة الاحترافية

#### 10.1

# نبذة عن تطبيق القائمة الاحترافية

من تطبيق القائمة الاحترافية، يمكنك بدء أي نشاط يمكنك القيام به على التلفزيون.

يتم تنظيم الجزء الأيسر من تطبيق القائمة الاحترافية في صفوف...

```
• موصى به (بها) 
• القنوات التلفزيونية 
         \overline{S} Cast \overline{B}• التطبيقات 
          • الألعاب 
             • أكثر
```
يتم تنظيم الجزء العلوي الأيمن من تطبيق القائمة الاحترافية في صفوف...

```
• إدارة الحساب
• رسائل ) هذه وظيفة اختيارية تعتمد على الإعدادات الداخلية للفندق).
\Box الفاتورة \quad \blacksquare \quad (هذه وظيفة اختيارية تعتهد على الإعدادات الداخلية للفندق).
                                                           • تعيين المنبّه 
                                                              • الطقس 
                                                           • لغة القائمة 
                                                              • الوقت الحالي
```
10.2

## فتح تطبيق القائمة الاحترافية

إيقاف تشغيل الوضع الاحترافي - يُرجى الرجوع إلى الفصل & quot;شاشة ;.quot &الرئيسية Android TV

 $\mathbb I$ تشغيل الوضع الاحترافي - لفتح تطبيق القائمة الاحترافية وفتح عنصر

- $\:\hat{\hskip-1.25mm\cap\,}$  افتح تطبيق القائهة الاحترافية عبر الضغط على الشاشة الرئيسية  $\:\hat{\hskip-1.25mm\cap}$  $\bigcap$
- 2 حدد نشاطًا باستخدام مفاتيح الأسهم واضغط على OK لبدء النشاط.

- 3 لإغلاق تطبيق القائمة الاحترافية من دون تغيير النشاط الحالي، اضغط على .

للمتابعة.

10.3

# موصى به (بها)

<span id="page-18-6"></span> $\mathbb{I}$ لفتح تطبيق القائمة الاحترافية وفتح موصى به  $($ بها

- 1 افتح تطبيق القائمة الاحترافية.
- <span id="page-18-3"></span><span id="page-18-0"></span>حدد موصى به  $($ بها $\blacklozenge)$  واضغط على  $\blacktriangleright$  لفتحه أو تشغيله.  $2$  -
- <span id="page-18-1"></span>- 3 حدد قنوات التلفزيون الموصى بها. اختر قناة من القائمة واضغط على .OK

<span id="page-18-4"></span>4 - حدد تطبيقات . اختر تطبيقًا من القائمة واضغط على OK.

# 10.4 Google Cast

#### ما الذي تحتاج إليه

إذا كان هناك تطبيق على جهاز الهاتف المحمول يحتوي على Cast Google ، فيمكنك إدارة التطبيق على هذا التلفزيون. على تطبيق الهاتف المحمول، ابحث عن رمز Cast Google. يمكنك استخدام جهاز الهاتف المحمول للتحكم فيما يتم عرضه على التلفزيون. يعملCast Google على Android iOS.

يجب أن يكون جهاز الهاتف المحمول متصلاً بنفس شبكة Fi-Wi المنزلية المتصل بها التلفزيون.

التطبيقات مع Cast Google

<span id="page-18-2"></span>تتوفر تطبيقات Cast Google جديدة كلّ يوم. يمكنك تجربتها بواسطة لـ Big Web Quiz أو ... Photowall Netflix Chrome YouTube google.com/cast اًأيض راجع .Chromecast

إنّ بعض منتجات وميزات Play Google غير متوفرة في كل البلدان.

احصل على المزيد من المعلومات على support.google.com/androidtv

#### نقل إلى التلفزيون

لنقل تطبيق إلى شاشة التلفزيون...

لفتح تطبيق القائمة الاحترافية وفتح Cast…

- **1**افتح تطبيق القائمة الاحترافية.
- **2**حدد Cast واضغط على OK لفتحه أو تشغيله.

 **- 3**صِل الهاتف الذكي بالتلفزيون باستخدام Direct Fi-Wi) امسح رمز QRأو استخدم SSID WiFi وكلمة المرور). افتح تطبيقًا يدعم Google .Cast

- **4**اضغط على رمز Cast Google.
- **5**حدد التلفزيون الذي تريد النقل إليه.

<span id="page-18-5"></span> **- 6**اضغط على تشغيل على الهاتف الذكي أو الكمبيوتر اللوحي. سيتم تشغيل المحتوى الذي حددته على التلفزيون.

> عند فتح تطبيق القائمة الاحترافية، سيتوقف تشغيل التطبيق /المحتوى في الخلفية. ويتعيّن عليك تحديد التطبيق أو المحتوى من تطبيق القائمة الاحترافية

#### 10.5

## الألعاب

لفتح تطبيق القائمة الاحترافية وفتح الألعاب...

 $\mathop{\bullet}$  اضغط على  $\bigcirc$  /  $\bigcirc$  الرئيسية لفتح تطبيق القائمة الاحترافية.  $1$ 

- 2 حدد ألعاب واضغط على OK .

إعداد اللعبة المثالي

في بعض الألعاب المطلوب فيها السرعة والدقة، عيّن التلفزيون إلى إعداد الألعاب المثالي قبل بدء تشغيل اللعبة.

إذا تمت إضافة وحدة التحكم بالألعاب على أنها من نوع الأجهزة لعبة في قائمة المصادر (قائمة التوصيلات)، فسيتم تلقائيًا تعيين التلفزيون إلى الإعداد المثالي للألعاب.

إذا تم تعيين نوع وحدة التحكم بالألعاب على أنها مشغّل وتم استخدامها كمشغّل أقراص طوال الوقت، فاترك نوع الجهاز معينًا إلى مشغّل.

لضبط التلفزيون على الإعداد المثالي يدويًا . . .

- 1حدِّد 企 **/ ∩ / ∩ الرئيسية >ٰ ••• الوزيد >ٰ ≵ الل**عدادات

 $\mathbf{k}$   $\mathbf{k}$  : نها الصورة $\mathbf{k}$  الصورة $\mathbf{k}$ 

 **- 2**حدد ألعاب واضغط على OK.

 **- 3**اضغط على ، بشكل متكرر إذا لزم الأمر، لإغلاق القائمة. تذكّر ضرورة إعادة تعيين إعداد & quot;اللعبة& quot ;أو & quot;الكمبيوتر& quot ;إلى & quot;إيقاف& quot ;عندما تتوقف عن تشغيل اللعبة.

#### 10.6

## المزيد

لفتح تطبيق القائمة الاحترافية وفتح أكثرا

1 - افتح تطبيق القائمة الاحترافية.

2 - حدد أكثر واضغط على OK لفتحه أو تشغيله.

3 - حدد الأباعدادات.

• صورة :

بدّل بين أنماط الصورة المعيّنة مسبقًا. تتوفر أنماط مثالية لمشاهدة الأفلام، أو الصور، إلخ.

• صوت :

بدّل بين أنماط الصورة المعيّنة مسبقًا. تتوفر أنماط مثالية لمشاهدة الأفلام أو الاستماع إلى الموسيقى أو تشغيل لعبة. • تنسيق الصورة :

حدد تنسيق صورة يناسب الشاشة. • لغة القائمة :

حدد لغتك واضغط على OK.

4 - حدد ال<del>م</del>ع الميزات، واضغط على OK.

#### • تعيين المنبّه :

يمكن تعيين منبّه على التلفزيون. يمكن تنبيه التلفزيون في وقت المنبّه المحدد. بدلاً من ذلك، يمكن ضبط وقت التنبيه بالضغط على زر على جهاز التحكم عن .<br>بُعد.

 $\mathbb{P}^{\mathbb{P}_{\mathbb{Z}_{2}}}$  مؤقت السكون  $\mathbb{P}$ 

باستخدام شريط التمرير، يمكنك ضبط الوقت حتى 180 دقيقة مع زيادة 5 دقائق كل مرة. إذا تم ضبط الوقت إلى 0 دقيقة، فسيتوقف مؤقت السكون عن التشغيل. يمكنك دائمًا إيقاف التلفزيون قبل ذلك الوقت أو إعادة ضبط مؤقت النوم أثناء العد التنازلي.

• الطقس :

يمكنك عرض درجة الحرارة المرصودة، فهو يحتوي على 5 أيام من توقعات الطقس

للموقع الحالي. أو يمكنك ضبط وقت التنبيه بالضغط على زر على جهاز التحكم عن بُعد.

• دليل التلفزيون :

عيّن التلفزيون لتلقي بيانات دليل التلفزيون من جهة البث أو من الإنترنت.  $:$  TalkBack  $\mathbb I$ 

تساعد ميزة TalkBack ضعاف البصر على التفاعل مع هذا التلفزيون والاستمتاع به من خلال استخدام النطق ليعرفوا المحتوى المعروض على الشاشة.

- 5 حدد شخصي واضغط على OK .

بالفاتورة  $\, \blacksquare \,$  تسمح لنزيل الفندق بعرض فاتورة الفندق خلال  $\, \square \,$ إقامته /إقامتها. (فقط عند تشغيل الوضع الاحترافي).

• الرسائل :

يمكن للنزلاء تلقي رسائل جديدة من الفندق على التلفزيون. (فقط عند تشغيل الوضع الاحترافي).

• عرض الرسالة :

يمكنك تغيير طريقة عرض إشعارات الرسائل. (فقط عند تشغيل الوضع الاحترافي). • إدارة الحساب :

أثناء تسجيل الدخول إلى حساب Google عبر استخدام الهاتف أو الكمبيوتر المحمول، تأكد من أن الهاتف أو الكمبيوتر المحمول متصل بالشبكة نفسها التي يتصل بها التلفزيون، ثم أدخل الرمز الظاهر على التلفزيون لإكمال عملية تسجيل الدخول. يمكن للضيوف أيضًا استخدام عنوان البريد الإلكتروني وكلمة المرور التابعين لحساب Google لتسجيل الدخول.

 $\mathbb I$  مسح المحفوظات  $\bar{\mathbb I}$  :

<span id="page-19-1"></span><span id="page-19-0"></span>مسح بيانات الاعتماد الشخصية من كل التطبيقات (يتم المسح تلقائيًا أيضًا عند الخروج، فقط عند تشغيل الوضع الاحترافي).

#### 10.7

# الإعدادات الاحترافية

#### نمط الصورة

تحديد نمط

اضغط على $\bigcirc$  / $\bigcirc$  الرئيسية $\cdot$  ••• الوزيد  $\mathcal{X}$  الإعدادات $\cdot$  أنها الصورة > نمط الصورة.

لتعديل الصورة بسهولة، يمكنك تحديد نمط صورة تم تعيينه مسبقًا.

• شخصي - تفضيلات الصورة التي تقوم بتعيينها أثناء عملية بدء التشغيل الأولى.

• زاهي - خيار مثالي للمشاهدة في النهار

• طبيعي - إعدادات صورة طبيعية

• قياسي - الإعداد الأكثر توفيرًا للطاقة - إعداد المصنع

• فيلم - مثالي لمشاهدة الأفلام

• ألعاب - خيار مثالي لتشغيل الألعاب

• الكمبيوتر - مثالي للاتصال بالكمبيوتر

#### تنسيق الصورة

تحديد تنسيق الصورة

إذا لم تملأ الصورة الشاشة كاملة،ً أو إذا ظهرت الأشرطة السوداء في الأسفل أو الأعلى أو على كلا الجانبين، يمكنك تعديل الصورة لملء الشاشة كليًا.

لتحديد أحد الإعدادات الأساسية لملء الشاشة...

اضغط على  $\bigcirc$  / $\bigcirc$  الرئيسية $\cdot\cdot\cdot$  المزيد $\cdot\sharp$  الإعدادات قتسيق الصورة. $\mathbf k$ 

يكون التنسيق التالي متوفرًا بحسب الصورة المعروضة على الشاشة.

• شاشة عريضة

• ملء الشاشة • الاحتواء ضمن الشاشة • بلا مقياس

#### نمط الصوت

#### تحديد نمط

اضغط على $\bigcirc$  / $\bigcirc$  الرئيسية $\ast$  ••• المزيد $\sharp$  الإعدادات  $\sharp$   $\exists$  III الصوت  $\times$  نهط الصوت.

لتعديل الصوت بسهولة، يمكنك تحديد إعداد تم تعيينه مسبقًا بواسطة نمط الصوت.

• شخصي - خياراتك الشخصية التي حددتها في تخصيص الصورة والصوت

• أصلي - إعداد الصوت الأكثر حيادية

• سينما - مثالي لمشاهدة الأفلام

• موسيقى - مثالي للاستماع إلى الموسيقى

• ألعاب - مثالي للألعاب

• أخبار - مثالي للكلام

#### لغة

تغيير لغة قائمة التلفزيون ةالرسائل

اضغط على $\cap$  / $\cap$  الرئيسية $\cdot\cdot\cdot$  المزيد $\cdot\mathbf{A}$  الإعدادات $\cdot\cdot$  قائمة اللغات.

اختر اللغة واضغط على OK .

#### إعدادات بيئية

تعيين إيقاف الشاشة لتوفير استهلاك الطاقة

اضغط على / / الرئيسية > المزيد > الميزات  $\times$   $\times$  ووقت السكون  $\times$  إيقاف تشغيل الشاشة.

إذا كنت تستمع إلى الموسيقى فقط على التلفزيون، فيمكنك إيقاف تشغيل شاشة التلفزيون.

سيتم إيقاف تشغيل شاشة التلفزيون فقط. لتشغيل الشاشة مجددًا، اضغط على أي زر على جهاز التحكم عن بُعد.

تعيين مؤقت إيقاف تشغيل التلفزيون

اضغط على $\Lambda/\bigcirc\Lambda$  الرئيسية $\cdot$  ••• المزيد $\mathbf{t}$  الميزات $\mathbb{R}^3$  مؤقت السكون  $\times$  ووقت السكون.

> اضغط على السهم ) أعلى) أو ) أسفل) لضبط القيمة. تعمل (إيقاف) القيمة 0 على إلغاء تنشيط إيقاف التشغيل التلقائي.

حدد مؤقت إيقاف التشغيل، وسيتم إيقاف تشغيل التلفزيون تلقائيًا لادخار الطاقة. يتم إيقاف تشغيل التلفزيون إذا كان يستلو إشارة تلفزيون ولكنك لا تضغط على أي مفتاح من وحدة التحكم عن بعد خلال 4 ساعات.

\* يتوقف تشغيل التلفزيون في حال عدم تلقي إشارة تلفزيون أو عدم تلقي أمر من جهاز تحكم عن بُعد لمدة 10 دقائق.

<span id="page-20-0"></span>إذا كنت تستخدم التلفزيون كشاشة أو تستخدم جهاز استقبال رقميًا لمشاهدة التلفزيون (جهاز استقبال الإشارات - STB (ولا تستخدم جهاز التحكم عن بُعد في التلفزيون، فعليك إلغاء تنشيط ميزة إيقاف التشغيل التلقائي هذه لتعيين القيمة إلى .0

# 10.8 حساب Google

#### تسجيل الدخول

للاستفادة من القدرات الكاملة لمنصة TV Android من Philips، يمكنك تسجيل الدخول إلى Google باستخدام حساب Google التابع لك.

من خلال تسجيل الدخول، ستتمكّن من تشغيل الألعاب المفضلة لديك عبر الهاتف والكمبيوتر اللوحي والتلفزيون. وستحصل أيضًا على توصيات فيديو وموسيقى مخصصة على شاشة التلفزيون الرئيسية، بالإضافة إلى إمكانية الوصول إلى YouTube Play Google وتطبيقات أخرى.

استخدم حساب Google الحالي التابع لك لتسجيل الدخول إلى Google على تلفزيونك. يتألف حساب Google من عنوان بريد إلكتروني وكلمة مرور. إذا لم يكن لديك حساب Google، فاستخدم الكمبيوتر أو الكمبيوتر اللوحي لإنشاء حساب ( com.google.accounts(. إذا لم تسجل الدخول أثناء التثبيت الأولي للتلفزيون، فيمكنك تسجيل الدخول في وقتٍ لاحق.

#### تسجيل الدخول

اضغط على $\Lambda/\bigcirc\Lambda$  أفتح شاشة تطبيق القائمة الاحترافية.

اختر & quot;إدارة الحساب& quot ;في الجزء العلوي الأيمن من شاشة تطبيق القائمة الاحترافية واضغط على OK. باستخدام لوحة المفاتيح التي تظهر على الشاشة، أدخل عنوان البريد الإلكتروني وكلمة المرور، واضغط على مفتاح OK نفسه لتسجيل الدخول.

# TV Android شاشة

# الرئيسية

#### 11.1

# نبذة عن شاشة Android TV الرئيسية

للاستمتاع إلى أقصى حد بفوائد تلفزيون Android، اعمد إلى توصيل التلفزيون بالإنترنت.

على غرار هاتفك الذكي أو جهازك اللوحي بنظام Android، تعتبر الشاشة الرئيسية العنصر الأساسي في التلفزيون. فمن الشاشة الرئيسية، يمكنك أن تقرر ما ستشاهده من خلال تصفّح خيارات الترفيه في التطبيق وفي البث التلفزيوني المباشر. تضمّ الصفحة الرئيسية قنوات تسمح لك باكتشاف محتويات رائعة من تطبيقاتك المفضّلة. يمكنك أيضًا إضافة قنوات أخرى أو العثور على تطبيقات جديدة للحصول على مزيد من المحتويات.

#### 11.2

# فتح شاشة Android TV الرئيسية

تشغيل الوضع الاحترافي - يُرجى الرجوع إلى دليل التثبيت.

إيقاف تشغيل الوضع الاحترافي - لفتح شاشة TV Android الرئيسية وفتح عنصر...

- 1 اضغط على القائمة وانتقل إلى & quot;مجموعة Philips &quot ;ثم اضغط على OK.

- 2 حدد نشاطًا باستخدام مفاتيح الأسهم واضغط على OK لبدء النشاط.

 $\div$  3 لإغلاق القائمة الرئيسية من دون تغيير النشاط الحالي، اضغط على  $3$  .

عند فتح شاشة TV Android الرئيسية، سيتوقف تشغيل التطبيق /المحتوى في الخلفية. لذا يتعيّن عليك تحديد التطبيق أو المحتوى من الشاشة الرئيسية لتطبيق TV Android للمتابعة.

# <span id="page-21-4"></span><span id="page-21-0"></span>11.3 TV Android إعدادات

#### الصورة

إعدادات الصورة

#### نمط الصورة

تحديد نمط

<span id="page-21-1"></span>اضغط على  $\lambda \cap \Lambda \subset \mathbf{A}$  الإعدادات  $\lambda$  الصورة  $\lambda$  نمط الصورة. لتعديل الصورة بسهولة، يمكنك تحديد نمط صورة تم تعيينه سابقًا.

<span id="page-21-2"></span>• شخصي - تفضيلات الصورة التي تقوم بتعيينها أثناء عملية بدء التشغيل الأولى.

• زاهي - خيار مثالي للمشاهدة في النهار

• طبيعي - إعدادات صورة طبيعية

• قياسي - الإعداد الأكثر توفيرًا للطاقة - إعداد المصنع

• فيلم - مثالي لمشاهدة الأفلام

• ألعاب - خيار مثالي لتشغيل الألعاب

• الكمبيوتر - مثالي للاتصال بالكمبيوتر

اللون، التباين، الحدة، السطوع

ضبط لون الصورة

اضغط على $\Delta \cap \bigcap$  الرئيسية $\mathbf{k}$  الإعدادات  $\mathbf{k}$  الصورة  $\mathbf{k}$  اللون. اضغط على سهمي  $\wedge$  (لاعلى) أو  $\vee$  (لاسفل) لضبط قيمة إشباع اللون للصورة.

ضبط تباين الصورة

اضغط على  $\hat{\mathsf{C}}\setminus\hat{\mathsf{C}}$  الرئيسية $\hat{\mathsf{R}}$  الإعدادات  $\mathsf{k}$  الصورة  $\mathsf{k}$  التباين. واضغط على سهمي $\, \wedge \, \mathrm{(}$ لأعلى) أو $\, \vee \,$   $\,$ لأسفل) لضبط قيهة تباين الصورة.

يمكنك تقليل قيمة التباين لتقليل استهلاك الطاقة.

#### ضبط حدة الصورة

اضغط على  $\hat{\mathsf{C}}\setminus\hat{\mathsf{C}}$  الرئيسية $\hat{\mathsf{R}}\in\hat{\mathsf{R}}$  الإعدادات  $\mathsf{k}$  الصورة  $\mathsf{k}$  الحدة. اضغط على سهوى ᄉ (لأعلى) أو ❤ (لأسفل) لضبط قيوة حدة الصورة.

#### ضبط السطوع

اضغط على $\Delta\cap\mathbf{A}$  الرئيسية $\mathbf{\star}$  الإعدادات  $\mathbf{\star}$  الصورة  $\mathbf{\star}$  السطوع. اضغط على سهمي  $\boldsymbol{\wedge}$  (لأعلى) أو  $\boldsymbol{\vee}$  (لأسفل) أو  $\boldsymbol{\vee}$  (لأعلى) أو  $\boldsymbol{\vee}$ الصورة.

<span id="page-21-3"></span>ملاحظة: قد يؤدي تعيين السطوع على قيمة تزيد عن القيمة المرجعية (50) إلى انخفاض مستوى التباين.

إعدادات الصورة المتقدمة

إعدادات اللون

إعدادات اللون المتقدمة

ضبط تحسين اللون  $\lambda \in \mathbb{C} \setminus \mathbb{C}$ اضغط على $\lambda \cap \mathbb{C} \setminus \mathbb{C}$  الإعدادات  $\lambda$ 

الصورة > متقدم > اللون > تحسين اللون.

حدد الحد الأقصى أو متوسط أو الحد الأدنى لتعيين مستوى كثافة اللون

والتفاصيل في الألوان الساطعة.

تحديد درجة حرارة اللون المعيّنة مسبقًا  $\lambda \in \mathbb{C} \setminus \mathbb{C}$ اضغط على $\lambda \cap \mathbb{C} \setminus \mathbb{C}$  الإسسة  $\lambda \notin \mathbb{C}$  اللهدادات

الصورة  $\,$  متقدم $\,$  اللون $\times$  درجة حرارة اللون.

حدد عادي أو دافئ أو بارد لتعيين درجة حرارة اللون وفقًا لتفضيلاتك.

تخصيص درجة حرارة اللون  $\lambda \in \mathbb{C} \setminus \mathbb{C}$ اضغط على $\lambda \cap \mathbb{C} \setminus \mathbb{C}$  الرئيسية  $\lambda$  الإعدادات  $\lambda$ 

الصورة  $\times$  وتقدم  $\times$  اللون  $\times$  درجة حرارة اللون المخصصة.

حدد & quot;مخصص& quot ; &quot;في قائمة & quot;درجة حرارة اللون& quot ;لتخصيص درجة حرارة اللون بنفسك. اضغط على السهم ) أعلى) أو ) أسفل) لضبط القيمة. WP هي النقطة البيضاء وBL هي المستوى الأسود. يمكنك أيضًا تحديد إحدى القيم المعيّنة مسبقًا في هذه القائمة.

إعدادات التباين المتقدمة

أوضاع التباين

 $\lambda \in \mathbb{C} \setminus \mathbb{C}$ اضغط على $\lambda \cap \mathbb{C} \setminus \mathbb{C}$  الإعدادات  $\lambda$ 

الصورة  $\mathbb k$  وتقدم  $\mathbb k$  التباين  $\mathbb k$  وضع التباين.

حدد عادي أو تم التحسين للصورة أو تم التحسين لتوفير استهلاك الطاقة لتعيين التلفزيون تلقائيًا إلى تقليل مستوى التباين، للحصول على أفضل استهلاك للطاقة أو لعلى أفضل صورة، أو حدد إيقاف لإيقاف تشغيل الضبط.

التباين الديناميكي

 $\lambda \in \mathbb{C} \setminus \mathbb{C}$ اضغط على  $\lambda \cap \mathbb{C} \setminus \mathbb{C}$  الإسمادات  $\lambda$ 

الصورة  $\times$  وتقدم  $\times$  التباين  $\times$  التباين الديناويكي.

حدد الحد الأقصى أو متوسط أو الحد الأدنى لتعيين المستوى الذي يقوم عنده التلفزيون تلقائيًا بتحسين التفاصيل في مناطق الصورة الداكنة والمتوسطة والفاتحة.

تباين الفيديو، جاما

تباين الفيديو  $\mathbf{R} \in \mathbb{C} \setminus \mathbb{C}$ اضغط على  $\mathbb{C} \setminus \mathbb{C}$  الرئيسية  $\mathbf{R} \in \mathbb{C}$ الإعدادات  $\mathbf{R}$ الصورة  $\mathrel{\mathrel{\dot{\parallel}}}$  متقدم  $\mathrel{\mathrel{\dot{\parallel}}}$  التباين  $\mathrel{\mathrel{\dot{\parallel}}}$  تباين الفيديو.

اضغط على السهم  $\blacktriangle$  (أعلى) أو  $\blacktriangledown$  (أسفل) لضبط وستوى تباين الفيديو.

#### جاما

 $\lambda \in \mathbb{C} \setminus \mathbb{C}$ اضغط على $\lambda \cap \mathbb{C} \setminus \mathbb{C}$  الإعدادات  $\lambda$ 

الصورة  $\downarrow$  التباين  $\times$  جاما.

اضغط على السهم ᄉ (أعلى) أو ❤ (أسفل) لتعيين الإعداد غير الخطى لنصوع الصورة وتباينها.

#### إعدادات الحدة المتقدمة

Ultra Resolution

 $\mathbf{k}$  اضغط على  $\mathbf{A} \cap \mathbf{A}$  الرئيسية $\mathbf{k}$   $\mathbf{k}$ الإعدادات  $\mathbf{k}$  الصورة  $\mathbf{k}$  متقدم الحدة > الدقة الفائقة.

حدد & quot;تشغيل& quot ;للحصول على مستوى متميز من الحدة في حواف

الخطوط وتفاصيلها.

الصورة نقية

تقليل التشويش

<span id="page-22-0"></span> $k$ اضغط على $\Delta \cap \mathbf{A}$  الرئيسية $k$  الإعدادات $k$ الصورة $k$ متقدم  $k$ الصورة النقية > تقليل الفوضى.

حدد الحد الأقصى أو متوسط أو الحد الأدنى لتعيين مستوى إزالة الضوضاء في محتوى الفيديو.

تكون الضوضاء مرئية في أغلب الأحيان على شكل نقاط صغيرة متحركة في الصورة التي تظهر على الشاشة.

خفض عيوب MPEG

 $k$ اضغط على $\Omega\cap\mathbf{A}$  الرئيسية $k$  الإسحادات  $k$  الصورة  $k$ متقدم  $k$ الصورة النقية > تخفيف تراجع جودة صور MPEG.

حدد الحد الأقصى أو متوسط أو الحد الأدنى للحصول على درجات مختلفة لتنعيم العيوب في محتوى الفيديو الرقمي.

تكون عيوب MPEG مرئية في أغلب الأحيان ككتل صغيرة أو حواف مسننة في الصور التي تظهر على الشاشة.

#### تنسيق الصورة

إذا لم تملأ الصورة الشاشة كاملة،ً أو إذا ظهرت الأشرطة السوداء في الأسفل أو الأعلى أو على كلا الجانبين، يمكنك تعديل الصورة لملء الشاشة كليًا.

لتحديد أحد الإعدادات الأساسية لواء الشاشة..

 $\cdot$  1في أثناء مشاهدة القناة التلفزيونية، اضغط على $\cdot$   $\cdot$   $\cdot$  الرئيسية $\cdot$ 

العدادات  $\times$  الصورة  $\times$  تنسيق الصورة. $\bullet$ 

 **- 2**حدد تنسيقًا من اللائحة، ثم اضغط على OK.

 **- 3**اضغط على BACK بشكل متكرر إذا لزم الأمر لإغلاق القائمة.

يكون التنسيق التالي متوفرًا بحسب الصورة المعروضة على الشاشة . . .

• شاشة عريضة

• ملء الشاشة

• الاحتواء ضمن الشاشة

• بلا مقياس

#### الصوت

نمط الصوت

تحديد نمط

اضغط على $\Delta \cap \mathbf{A}$  الرئيسية $\mathbf{A}^*$  الإعدادات $\mathbf{A}$  الصوت. لتعديل الصوت بسهولة، يمكنك تحديد إعداد تم تعيينه سابقًا بواسطة نمط الصوت.

• شخصي - خياراتك الشخصية التي حددتها في تخصيص الصورة والصوت

• أصلي - إعداد الصوت الأكثر حيادية

• سينما - مثالي لمشاهدة الأفلام

• موسيقى - مثالي للاستماع إلى الموسيقى • ألعاب - مثالي للألعاب

• أخبار - مثالي للكلام

#### إدارة الصوت

حدد جهازًا.

اضغط على  $\hat{\mathsf{L}}\setminus\hat{\mathsf{L}}$  الرئيسية $\hat{\mathsf{R}}\in\mathsf{L}$ اللعدادات  $\hat{\mathsf{R}}$  الصوت  $\hat{\mathsf{R}}$  إدارة الصوت.

قم بتكوين أجهزة إخراج الصوت.

• مكبرات صوت التلفزيون - عيّن التلفزيون لتشغيل الصوت على التلفزيون أو على نظام الصوت المتصل.

• سماعات الرأس /مكبرات الصوت المخصصة للحمام - تشغيل /إيقاف تشغيل. • مستوى صوت ثابت لسماعة الرأس /مكبر صوت الحمّام - عند التمكين، سيتم تثبيت مستوى صوت سماعة الرأس /مكبرات الصوت في الحمّام على الإعداد عند التشغيل.

• اكتشاف سماعة الرأس - تشغيل /إيقاف التشغيل.

#### مكان التلفزيون

اضغط على $\mathbf{A} \cap \mathbf{A}$  الرئيسية $\mathbf{A}^*$  الإعدادات  $\mathbf{A}$  الصوت  $\mathbf{A}$  وضعية التلفزيون.

> حدد & quot;على حامل تلفزيون& quot ;أو & quot;على الجدار& quot ;لإعادة إنتاج أفضل صوت حسب الإعداد.

#### إعدادات بيئية

مؤقت السكون

 $\lambda \in \mathbb{C} \setminus \mathbb{C}$ الرئيسية $\lambda \in \mathbb{C}$ الإعدادات البيئية الإعدادات البيئية  $\lambda$ 

مؤقت السكون.

يمكنك تعيين التلفزيون للانتقال إلى وضع الاستعداد تلقائيًا بعد فترة زمنية محددة مسبقًا. لتعطيل هذه الميزة، يُرجى تعيين الوقت إلى صفر.

اضغط على السهم ) أعلى) أو ) أسفل) لضبط القيمة. تعمل (إيقاف) القيمة 0 على إلغاء تنشيط إيقاف التشغيل التلقائي.

حدد مؤقت إيقاف التشغيل، وسيتم إيقاف تشغيل التلفزيون تلقائيًا لادخار الطاقة. \* يتم إيقاف تشغيل التلفزيون إذا كان يستلم إشارة تلفزيون ولكنك لا تضغط على أي مفتاح من وحدة التحكم عن بعد خلال 4 ساعات.

\* يتوقف تشغيل التلفزيون في حال عدم تلقي إشارة تلفزيون أو عدم تلقي أمر من جهاز تحكم عن بُعد لمدة 10 دقائق.

إذا كنت تستخدم التلفزيون كشاشة أو تستخدم جهاز استقبال رقميًا لمشاهدة التلفزيون (جهاز استقبال الإشارات - STB (ولا تستخدم جهاز التحكم عن بُعد في التلفزيون، فعليك إلغاء تنشيط ميزة إيقاف التشغيل التلقائي هذه لتعيين القيمة إلى .0

الشاشة متوقفة عن التشغيل

 $\lambda \in \mathbb{C} \setminus \mathbb{C}$ الضغط على $\lambda \in \mathbb{C} \setminus \mathbb{C}$  الرئيسية  $\lambda$  الإعدادات البيئية  $\lambda$ إيقاف تشغيل الشاشة.

إذا كنت تستمع إلى الموسيقى على التلفزيون فقط، فيمكنك إيقاف تشغيل شاشة التلفزيون.

سيتم إيقاف تشغيل شاشة التلفزيون فقط. لتشغيل الشاشة مجددًا، اضغط على أي زر على جهاز التحكم عن بُعد.

#### المنطقة واللغة

#### اللغات

<span id="page-23-0"></span> $\mathbf k$ اضغط على $\mathbf k\in\mathbf A\setminus\mathbf A$  الرئيسية $\mathbf k\in\mathbf A$ الإعدادات  $\mathbf k$  المنطقة واللغة  $\mathbf k$ اللغات.

عيّن إعدادات المنطقة أو اللغات.

• نظام / Android لغة القائمة - تغيير اللغة للقوائم والرسائل.

• الصوت الرئيسي - تعيين أعلى تفضيل للغة الصوت في عمليات البث.

• الصوت الثانوي - تعيين التفضيل التالي للغة الصوت في عمليات البث.

• الترجمات الرئيسية - تعيين أعلى تفضيل للغة الترجمة في عمليات البث. • الترجمات الثانوية - تعيين التفضيل التالي للغة الترجمة في عمليات البث.

• النص الرئيسي - تعيين التفضيل الأولي للغة النص في عمليات البث.

• النص الثانوي - تعيين التفضيل التالي للغة النص في عمليات البث.

#### إعدادات الوصول العام

اضغط على $\Delta\cap\mathbf{A}\times\mathbf{A}$  الإعدادات  $\mathbf{F}$  إمكانية الوصول  $\mathbf{F}$  الوصول العام.

عند تشغيل وضع الوصول العام، يصبح التلفزيون جاهزًا للاستعمال من قِبل الصم أو ضعاف السمع أو المكفوفين أو ضعاف البصر.

تشغيل إعدادات الوصول العام

اضغط على $\Delta\cap\mathbf{A}\times\mathbf{A}$  الإعدادات  $\mathbf{k}$  إمكانية الوصول  $\mathbf{k}$  الوصول العام > تشغيل.

الوصول العام للأشخاص الضعاف السمع

اضغط على $\Delta\cap\mathbf{A}\times\mathbf{A}$  الإعدادات  $\mathbf{k}$  إمكانية الوصول  $\mathbf{k}$  الوصول العام خىعاف السوع  $\mathbf k$  تشغيل.  $\mathbf k$ 

• تبث بعض القنوات التلفزيونية الرقمية صوتًا خاصًا وترجمات تم تكييفها لضعاف السمع أو الصُم.

> • عند تشغيل خيار ضعاف السمع، يتم تحويل التلفزيون تلقائيًا إلى الصوت والترجمات التي تم تكييفها في حال توفرها.

> > الوصول العام للأعمى أو لذوي الرؤية الجزئية

اضغط على  $\Delta/\bigcirc$  / ألبكدادات $\frac{1}{2}$  إمكانية الوصول  $\frac{1}{2}$  الوصول العام الوصف الصوتي  $\mathrm{k}$  الوصف الصوتي  $\mathrm{k}$  تشغيل.  $\mathrm{k}$ 

بإمكان القنوات التلفزيونية الرقمية بث تعليقات صوتية خاصة تصف ما يحدث على الشاشة.

بعدادات  $\downarrow$  إمكانية الوصول  $\downarrow$  الوصول العام  $\downarrow$  الوصف الصوتي  $\downarrow$  مستوى  $\downarrow$ الصوت المختلط، تأثيرات الصوت، الكلام.

• عند تحديد & quot;مستوى الصوت المختلط& quot ;، يمكنك خلط مستوى الصوت العادي مع التعليقات الصوتية. اضغط على السهم ) أعلى) أو ) أسفل) لضبط القيمة.

• عيِّن & quot;تأثيرات

الصوت& quot ;إلى & quot;تشغيل& quot ;لتطبيق تأثيرات الصوت الإضافية في التعليقات الصوتية مثل استيريو أو صوت متلاش.ٍ

• حدد & quot;الكلام& quot ;لتعيين الكلام المفضل أو الوصفي أو الترجمات.

#### تصنيف المحتوى

مستوى التصنيف

اضغط على $\bigcirc$  /  $\bigcirc$  الرئيسية $\mathbf{\ddot{x}}$  الإعدادات $\mathbf{\ddot{x}}$  تصنيف المحتوى.

لمنع الأطفال من مشاهدة برنامج غير مناسب لأعمارهم، يمكنك تعيين تصنيف عمري لبرامج القنوات الرقمية. وعندما يساوي التصنيف العمري لبرنامج محدد العمر الذي قمت بتعيينه كتصنيف عمري لطفلك أو يتخطاه، سيتم قفل البرنامج. لمشاهدة برنامج مقفل، يجب إدخال الرمز أولا.ً

لتعيين تصنيف عمري  $\cdot \models \mathbb{R}$ الرئيسية $\cdot \models \mathbf{R}$ الإعدادات  $\cdot \models$ تصنيف المحتوى  $\cdot \models$ مستوى التصنيف.

حدد العمر واضغط على OK. لإيقاف تشغيل التصنيف العمري، حدد & quot;لا شيء& quot;، ولكن في بعض البلدان يجب تعيين تصنيف عمري.

تعيين رمز وتغيير الرمز

اضغط على $\bigcirc$  / $\bigcirc$  الرئيسية $\mathbf{\ddot{x}}$  الإعدادات  $\mathbf{\ddot{x}}$  تصنيف المحتوى.

يُستخدم رمز قفل الأطفال لتأمين القنوات أو البرامج أو إلغاء تأمينها.

عيّن رمزًا جديدًا أو أعد تعيين تغيير الرمز.

 $\lambda \in \mathbb{C} \setminus \mathbb{C}$ الضغط على $\lambda \cap \mathbb{C} \setminus \mathbb{C}$  الرئيسية $\lambda \in \mathbb{C}$ الإعدادات  $\lambda$  تصنيف المحتوى تغيير الرمز.

ملاحظة:

إذا نسيت رمز PIN، فيمكنك تجاوز الرمز الحالي واستخدام 8888 وإدخال رمز جديد.

11.4

# TV Android توصيل

#### الشبكة والإنترنت

الشبكة المنزلية

للاستفادة من القدرات الكاملة لمنصة TV Android من Philips، يجب أن يكون التلفزيون متصلاً بالإنترنت.

قم بتوصيل التلفزيون بشبكة منزلية ذات اتصال إنترنت عالي السرعة. يمكنك توصيل التلفزيون لاسلكيًا أو سلكيًا بموجه الشبكة.

الاتصال بالشبكة

الاتصال اللاسلكي

ما الذي تحتاج إليه

لتوصيل التلفزيون بالإنترنت لاسلكيًا، أنت بحاجة إلى موجّه Fi-Wi مع اتصال بإنترنت.

استخدم اتصال إنترنت عالي السرعة (نطاق ترددي عريض).

إنشاء الاتصال

إنشاء الاتصال - لاسلكي

<span id="page-24-1"></span>اضغط على $\bigcirc/\bigcirc\cap\mathfrak{h}$  الرئيسية $\mathfrak{F}$  الإعدادات  $\mathfrak{F}\times\mathfrak{h}$  الاتصال اللاسلكي والشبكات  $\times$  الاتصال بالشبكة  $\times$  لاسلكي.

 **- 1**في لائحة الشبكات التي تم العثور عليها، حدد الشبكة اللاسلكية التي تريدها. إذا لم تكن شبكتك مدرجة في اللائحة لأن اسم الشبكة مخفي (لقد أوقفت تشغيل بث SSID للموجّه)، فحدد إضافة شبكة جديدة لإدخال اسم الشبكة بنفسك.

> **- 2**بالاستناد إلى نوع الموجّه، أدخِل فتاح التشفير - WEP أو WPA أو 2WPA. إذا سبق أن تم إدخال مفتاح التشفير لهذه الشبكة، يمكنك تحديد OK لإنشاء الاتصال على الفور.

> > **- 3**عند نجاح الاتصال، تظهر رسالة لإعلامك بذلك.

إنشاء الاتصال - WPS

اضغط على $\bigcirc$  / $\bigcirc$  الرئيسية $\mathbf{\ddot{A}}$  الإعدادات $\mathbf{\ddot{x}}$  الاتصال اللاسلكي والشبكات > الاتصال بالشبكة > WPS.

إذا كان لديك موجه يتوفر فيه WPS، فيمكنك الاتصال مباشرةً بالموجه بدون عملية مسح بحثًا عن الشبكات. إذا كان لديك أجهزة في الشبكة اللاسلكية تستخدم نظام تشفير أمان WEP، فسيتعذّر عليك استخدام WPS.

<span id="page-24-0"></span> **- 1**انتقل إلى الموجه، اضغط على زر WPS وعُد إلى التلفزيون في غضون دقيقتين.

- **2**حدد اتصال لإنشاء الاتصال.
- **3**عند نجاح الاتصال، تظهر رسالة لإعلامك بذلك.

إنشاء الاتصال - WPS مع رمز PIN

اضغط على  $\hat{\mathsf{C}}\setminus\hat{\mathsf{C}}$  الرئيسية $\hat{\mathsf{R}}\in\mathsf{R}$  الإعدادات  $\hat{\mathsf{R}}$  الاتصال اللاسلكي والشبكات > الاتصال بالشبكة > WPS مع رمز PIN.

إذا كان لديك موجه يتوفر فيه WPS مع رمز PIN، فيمكنك الاتصال مباشرةً بالموجه بدون عملية مسح بحثًا عن الشبكات. إذا كان لديك أجهزة في الشبكة اللاسلكية تستخدم نظام تشفير أمان WEP، فسيتعذّر عليك استخدام .WPS

 **- 1**اكتب رمز PIN المؤلف من 8 أرقام والذي يظهر على الشاشة وأدخله في برنامج الموجه على جهاز الكمبيوتر الشخصي. راجع دليل الموجه لمعرفة أين يجب إدخال رمز PIN في برنامج الموجه.

 **- 2**حدد اتصال لإنشاء الاتصال.

 **- 3**عند نجاح الاتصال، تظهر رسالة لإعلامك بذلك.

#### المشاكل

الشبكة اللاسلكية مشوهة أو لم يتم العثور عليها

• قد تؤثر أفران المايكروويف أو الهواتف التي تعمل بتقنية DECT أو أجهزة n/g/b802.11 Fi-Wi الأخرى القريبة في عمل الشبكة اللاسلكية. • تأكد من أن جدران الحماية في الشبكة تسمح بالوصول إلى الاتصال اللاسلكي

للتلفزيون.

• إذا تعذّر عمل الشبكة اللاسلكية بطريقة صحيحة في المنزل، فحاول تثبيت شبكة سلكية.

تعذّر عمل إنترنت

• إذا كانت التوصيلة بالموجه صحيحة، فتحقق من توصيلة الموجه بإنترنت.

اتصال الكمبيوتر وإنترنت بطيئان

• راجع دليل المستخدم المرفق بالموجه اللاسلكي للحصول على معلومات عن النطاق الداخلي وسرعة النقل والعوامل الأخرى المؤثرة في جودة الإشارة.

• استخدم اتصال إنترنت عالي السرعة (نطاق ترددي عريض) للموجه. DHCP

• إذا فشل الاتصال، يمكنك التحقق من إعداد DHCP) بروتوكول تكوين المضيف الديناميكي) للموجه. يتعيّن تشغيل DHCP.

#### الاتصال السلكي

ما الذي تحتاج إليه

لتوصيل التلفزيون بالإنترنت، أنت بحاجة إلى موجه شبكة مزود باتصال بالإنترنت. استخدم اتصال إنترنت عالي السرعة (نطاق ترددي عريض).

إنشاء الاتصال

إنشاء الاتصال - سلكي

اضغط على $\bigcirc$  / $\bigcirc$  الرئيسية $\mathbf{\ddot{A}}$  الإعدادات $\mathbf{\ddot{x}}$  الاتصال اللاسلكي والشبكات  $\times$  الاتصال بالشبكة  $\times$  سلكي.

- **1**وصّل الموجه بالتلفزيون بواسطة كبل الشبكة (كابل إيثيرنت\*\*).
	- **2**تأكد من تشغيل الموجه.
	- **3**يبحث التلفزيون باستمرار عن الاتصال بالشبكة.
	- **4**عند نجاح الاتصال، تظهر رسالة لإعلامك بذلك.

إذا فشل الاتصال، يمكنك التحقق من إعداد DHCP للموجه. يتعيّن تشغيل .DHCP

\*\*للالتزام بأنظمة EMC، استخدم كبل إيثيرنت E5 .Cat FTP مدرّع.

#### الإعدادات

عرض إعدادات الشبكة

اضغط على $\bigcirc/\bigcirc\cap\mathbf{A}$  الرئيسية $\mathbf{\hat{B}}\times\mathbf{\hat{B}}$  الإعدادات  $\mathbf{\hat{B}}$  الاتصال اللاسلكي والشبكات  $\times$  الاعدادات  $\times$  عرض إعدادات الشبكة.

<span id="page-25-0"></span>يمكنك عرض كل إعدادات الشبكة الحالية هنا. عنوان IP وعنوان MAC وقوة الإشارة والسرعة وأسلوب التشفير وغير ذلك.

تكوين الشبكة - DHCP IP / ثابت

اضغط على $\bigcirc/\bigcirc \setminus \mathbf{A}$  الرئيسية $\mathbf{A}\times\mathbf{B}$  الإعدادات $\mathbf{A}\times\mathbf{B}$  الاتصال اللاسلكي والشبكات > الإعدادات > تكوين الشبكة > DHCP IP / ثابت.

حدد DHCP، أو إذا كنت من المستخدمين المتقدمين، فيمكنك إعداد الشبكة مع عنوان IP ثابت.

تكوين الشبكة - تكوين IP ثابت

اضغط على $\bigcirc$  / $\bigcirc$  الرئيسية $\mathbf{\ddot{A}}$  الإعدادات $\mathbf{\ddot{x}}$  الاتصال اللاسلكي والشبكات  $\times$  الإعدادات  $\times$  تكوين IP ثابت.

 **- 1**حدد تكوين IP ثابت وقم بتكوين الاتصال.  **- 2**يمكنك تعيين رقم لعنوان IP أو قناع الشبكة أو العبّارة أو 1 DNS أو .DNS 2

تنبيه LAN ( WoL)

اضغط على $\bigcirc$  / $\bigcirc$  الرئيسية $\mathbf{\hat{B}}\times\mathbf{\hat{B}}$  الإعدادات  $\mathbf{\hat{B}}$  الاتصال اللاسلكي  $\mathbb R$ والشبكات  $\mathbb k$  الإعدادات  $\mathbb k$  تنبيه LAN ( ).WoL

تعطيل /تمكين تنبيه LAN ( WoL(. يمكنك تنبيه التلفزيون باستخدام جهاز خارجي متصل بشبكة LAN نفسها.

)WoWLAN ) Wi-Fi تنبيه

اضغط على $\bigcirc$  / $\bigcirc$  الرئيسية $\mathbf{\hat{P}}\in\mathbb{R}$  الاتصال اللاسلكي والشبكات > الإعدادات > تنبيه Fi-Wi ( WoWLAN.)

تعطيل /تمكين تنبيه Fi-Wi ( WoWLAN(. يمكنك تنبيه التلفزيون باستخدام جهاز خارجي متصل بشبكة Fi-Wi نفسها.

#### نوع الشبكة

اضغط على $\bigcirc$  / الرئيسية $\mathbf{\hat{x}}$  الإعدادات $\mathbf{\hat{x}}$  الاتصال اللاسلكي والشبكات  $\times$  الاعدادات  $\times$  نوع الشبكة.

• سلكي - الاتصال بشبكة سلكية.

• الشبكة اللاسلكية - في قائمة الشبكات التي تم العثور عليها، حدد الشبكة اللاسلكية التي تريدها. إذا لم تكن شبكتك مدرجة في القائمة بسبب إخفاء اسمها (لقد أوقفت تشغيل بث SSID للموجّه)، فحدد & quot;إضافة شبكة جديدة& quot ;لإدخال اسم الشبكة بنفسك.

• - WPS إذا كان لديك موجّه يتوفر فيه WPS، فيمكنك الاتصال مباشرة بالموجّه من دون إجراء عملية بحث عن الشبكات. وإذا كانت لديك أجهزة في الشبكة اللاسلكية تستخدم نظام تشفير أمان WEP، فسيتعذر عليك استخدام .WPS

• WPS مع رمز - PIN إذا كان لديك موجّه يتوفر فيه WPS مع رمز PIN ، فيمكنك الاتصال مباشرة بالموجّه من دون إجراء عملية بحث عن الشبكات. وإذا كانت لديك أجهزة في الشبكة اللاسلكية تستخدم نظام تشفير أمان WEP ، فسيتعذر عليك استخدام WPS.

#### حساب Google

#### تسجيل الدخول

للاستفادة من القدرات الكاملة لمنصة TV Android من Philips، يمكنك تسجيل الدخول إلى Google باستخدام حساب Google التابع لك.

من خلال تسجيل الدخول، ستتمكّن من تشغيل الألعاب المفضلة لديك عبر الهاتف والكمبيوتر اللوحي والتلفزيون. وستحصل أيضًا على توصيات فيديو وموسيقى مخصصة على شاشة التلفزيون الرئيسية، بالإضافة إلى إمكانية الوصول إلى YouTube Play Google وتطبيقات أخرى.

استخدم حساب Google لتسجيل الدخول إلى

Google على التلفزيون التابع لك. يتألف حساب Google من عنوان بريد إلكتروني وكلمة مرور. إذا لم يكن لديك حساب Google بعد، فاستخدم الكمبيوتر أو الكمبيوتر اللوحي لإنشاء حساب ( com.google.accounts .) لتشغيل الألعاب باستخدام Play Google، تحتاج إلى ملف تعريف  $\ddotplus$ فيمكنك ،للتلفزيون الأولى التثبيت أثناء الدخول بتسجيل تقم لم إذا .  $\ddotplus$ تسجيل الدخول في وقتٍ لاحق.

تسجيل الدخول

اضغط على  $\bigcirc$ الرئيسية $\mathbb{k}$  التطبيقات $\mathbb{R}$  Google Play  $\mathbb{R}$ .

باستخدام لوحة المفاتيح التي تظهر على الشاشة، أدخل عنوان البريد الإلكتروني وكلمة المرور، واضغط على مفتاح OK نفسه لتسجيل الدخول.

#### إعدادات Android

يمكنك تعيين أو عرض عدّة إعدادات أو معلومات خاصة بـ Android. يمكنك العثور على قائمة بالتطبيقات المثبتة على التلفزيون ومساحة التخزين التي تحتاج إليها. يمكنك تعيين اللغة التي ترغب في استخدامها مع البحث الصوتي. يمكنك تكوين لوحة المفاتيح التي تظهر على الشاشة أو السماح للتطبيقات باستخدام موقعك. استكشف إعدادات Android المختلفة. يمكنك الانتقال إلى www.support.google.com/androidtv للحصول على مزيد من المعلومات حول هذه الإعدادات.

لفتح هذه الإعدادات

اضغط على $\Delta \cap \mathbf{A}$  الرئيسية $\mathbf{k}$  الإعدادات  $\mathbf{k}$  الإعدادات  $\mathbf{k}$  إعدادات .Android

#### 11.5

### القنوات

#### قوائم القنوات

#### حول قوائم القنوات

بعد تثبيت قناة، ستظهر كل القنوات في لائحة القنوات. تظهر القنوات مع الاسم والشعار إذا كانت هذه المعلومات متوفرة.

بعد تحديد قائوة القنوات، اضغط على الأسهم  $\boldsymbol{\lambda}$  (أعلى) أو  $\boldsymbol{\lambda}$  (أسفل) لتحديد قناة، ثم اضغط على OK لمشاهدة القناة المحددة. يمكنك فقط الضبط إلى القنوات في هذه القائمة عند استخدام المفاتيح $\equiv 1$  أو مفاتيح  $\equiv 1$ 

#### محطات الراديو

إذا كان البث الرقمي متوفرًا، فيتم تثبيت محطات راديو رقمية أثناء التثبيت. ويمكنك التبديل إلى محطة راديو تمامًا كما تقوم بالتبديل إلى قناة تلفزيونية.

#### فتح قائمة قنوات

لفتح قائمة القنوات الحالية...

- .1 اضغط على للتبديل إلى التلفزيون.
- .<br>2. اضغط على على القنح قائمة القنوات الحالية.
- .3 اضغط على مجددًا لإغلاق قائمة القنوات.

#### مشاهدة القنوات

#### ضبط إلى قناة

<span id="page-26-1"></span>لبدء مشاهدة القنوات التلفزيونية، اضغط على . يتم ضبط التلفزيون على آخر قناة شاهدتها.

تبديل القنوات

- لتبديل القنوات، اضغط على = + أو = —.

القناة السابقة

- للعودة إلى القناة التي قمت بضبطها سابقًا، اضغط على BACK.

#### لائحة القنوات

أثناء مشاهدة قناة تلفزيونية، اضغط على لفتح قوائم القنوات.

خيارات القنوات

فتح الخيارات

واجهة مشتركة

إذا قمت بتركيب CAM في إحدى فتحات الواجهة المشتركة، فيمكنك عرض معلومات CAM والمشغل أو تنفيذ بعض الإعدادات المرتبطة بـ CAM .

لعرض معلومات ..CAM.

- **1**لضبط القناة، اضغط على OPTIONS.
	- **2**حدد واجهة مشتركة.
- **3**حدد فتحة الواجهة المشتركة المناسبة واضغط على ) يمين).

<span id="page-26-0"></span> **- 4**حدد مشغل تلفزيون CAM واضغط على OK. تظهر القنوات التالية من مشغل التلفزيون.

#### لغة الترجمة

لغات الترجمة المفضلة

بإمكان البث الرقمي تقديم الكثير من لغات الترجمات لأحد البرامج. ويمكن تعيين لغة ترجمة مفضلة رئيسية ولغة ترجمة مفضلة ثانوية. إذا كانت الترجمات بإحدى هذه اللغات غير متوفرة، فسيعرض التلفزيون الترجمات التي حددتها.

لتعيين لغتي الترجمات الرئيسية والثانوية...

 **- 1**اضغط على / / الرئيسية. واضغط على ) في الأسفل)، ثم حدِّد الإعدادات واضغط على موافق.

 **- 2**حدد المنطقة واللغة > اللغات > الترجمات الرئيسية أو الترجمات الثانوية.

 **- 3**حدد الخيار الذي تحتاجه واضغط على OK.

 **- 4**اضغط على ) يسار) للعودة خطوة واحدة أو اضغط على BACK لإغلاق القائمة.

#### تحديد لغة الترجمة

إذا لم تكن أي من لغات الترجمات المفضلة لديك متوفرة، فيمكنك تحديد لغة ترجمة أخرى إن كانت متوفرة. في حال عدم وجود لغات ترجمة متوفرة، فإنه لا يمكنك تحديد هذا الخيار.

لتحديد لغة للترجمة عندما لا تتوفر أي من اللغات المفضلة لديك...

- **1**اضغط على OPTIONS .
- **2**حدد لغة الترجمة وحدد إحدى اللغات كترجمات مؤقتًا.

#### لغة الصوت

#### لغة الصوت المفضلة

يمكن أن يوفر البث الرقمي الكثير من اللغات الصوتية (اللغات المنطوقة) لأحد البرامج. ويمكن ضبط اللغة الصوتية الرئيسية والثانوية المفضلة. إذا كان الصوت متوفرًا بإحدى هذه اللغات، فسيقوم التلفزيون بالتبديل إلى اللغة الصوتية.

لتعيين لغتي الصوت الرئيسية والثانوية...

 **- 1**اضغط على / / الرئيسية. واضغط على ) في الأسفل)، ثم حدِّد الإعدادات واضغط على موافق.

 **- 2**حدد المنطقة واللغة وحدد اللغات > الصوت الرئيسي أو الصوت الثانوي.

 **- 3**حدد الخيار الذي تحتاجه واضغط على OK.  **- 4**اضغط على ) يسار) للعودة خطوة واحدة أو اضغط على BACK لإغلاق القائمة.

#### تحديد لغة الصوت

إذا لم تكن أي من اللغات الصوتية المفضلة لديك متوفرة، فيمكنك تحديد لغة صوتية أخرى إن كانت متوفرة. في حال عدم وجود لغات صوتية متوفرة، فإنه لا يمكنك تحديد هذا الخيار.

لتحديد لغة صوتية عندما لا تتوفر أي من اللغات المفضلة لديك...

 **- 1**اضغط على OPTIONS.

 **- 2**حدد لغة صوتية وحدد إحدى اللغات كصوت مؤقت.

#### معلومات حول القناة

عرض تفاصيل القناة

لعرض تفاصيل القناة المحددة...

- **1**اضبط القناة.
- **2**اضغط على OPTIONS، وحدد معلومات القناة واضغط على OK.
	- **3**لإغلاق هذه الشاشة، اضغط على OK.

#### أحادي / استيريو

يمكنك تبديل صوت القناة التناظرية إلى الوضع أحادي أو استيريو.

للتبديل إلى أحادي أو استيريو...

 **- 1**الضبط على قناة تناظرية.

 **- 2**اضغط على OPTIONS، وحدد أحادي /استيريو واضغط على < (يهين).

- **3**حدد أحادي أو استيريو واضغط على OK.
- **4**اضغط على ) يسار) للعودة خطوة واحدة أو اضغط
	- على BACK لإغلاق القائمة.

#### معلومات البرنامج

عرض تفاصيل البرامج

لعرض تفاصيل البرنامج المحددا

- **1**اضبط القناة.
- **2**اضغط على OPTIONS، وحدد معلومات البرنامج واضغط على OK.
	- **3**لإغلاق هذه الشاشة، اضغط على OK.

#### 11.6

### تثبيت القناة

#### تثبيت القنوات

تثبيت الهوائي/الكبل

البحث عن قنوات

<span id="page-27-1"></span>يمكنك إعادة تثبيت كل القنوات من دون إدخال أي تغيير على كل إعدادات التلفزيون الأخرى.

في حال تم تعيين رمز PIN، ستحتاج إلى إدخال هذا الرمز قبل أن تتمكّن من إعادة تثبيت القنوات.

للبحث عن قنوات...

 **- 1**اضغط على / / الرئيسية > الإعدادات > تثبيت القنوات واضغط على موافق.  **- 2**حدد تثبيت القناة RF واضغط على OK.

 **- 3**أدخل رمز PIN إذا لزم الأمر. حدد البحث عن قنوات واضغط على OK . حدد بدء واضغط على OK. حدد البلد المتواجد فيه الآن واضغط على OK. حدد بدء واضغط على OK. حدد نوع التثبيت الذي تريده هوائي ( T-DVB )أو كبل ( C-DVB )واضغط على OK. حدد التالي واضغط على OK. حدد نوع القنوات التي تريدها، القنوات الرقمية والتناظرية أو القنوات الرقمية فقط واضغط على OK. حدد التالي واضغط على OK. حدد بدء واضغط على OK لتحديث القنوات الرقمية. قد يستغرق ذلك بضع دقائق. اضغط على ) يسار) للعودة خطوة واحدة أو اضغط على BACK لإغلاق القائمة.

تحديث تلقائي للقنوات

إذا كنت تستقبل قنوات رقمية، فيمكنك تعيين التلفزيون بحيث يحدّث تلقائيًا هذه القنوات.

يقوم التلفزيون مرةً واحدةً في اليوم، عند الساعة السادسة صباحًا، بتحديث القنوات وتخزين القنوات الجديدة. ويتم تخزين القنوات الجديدة في لائحة القنوات ويتم وضع علامة عليها. تتم إزالة القنوات التي ليس لديها إشارة. يجب أن يكون التلفزيون في وضع الاستعداد لكي يتمكّن من تحديث القنوات تلقائيًا. يمكنك إيقاف تشغيل خيار التحديث التلقائي للقنوات.

لإيقاف تشغيل خيار التحديث التلقائي للقنوات...

 $\cdot$  11اضغط على $\cdot$   $\prime$  /  $\bigtriangleup$  الرئيسية $\cdot$   $\mathcal{R}$  الإعدادات  $\cdot$  تثبيت القنوات  $\cdot$ واضغط على موافق.

- **2**حدد تثبيت القناة RF واضغط على OK.
	- **3**أدخل رمز PIN إذا لزم الأمر.
- **4**حدد تحديث تلقائي للقنوات واضغط على OK
	- **5**حدد إيقاف واضغط على OK.

<span id="page-27-0"></span> **- 6**اضغط على ) يسار) للعودة خطوة واحدة أو اضغط على BACK لإغلاق القائمة.

#### رسالة تحديث القناة

عند العثور على قنوات جديدة أو إذا تم تحديث القنوات أو إزالتها، تظهر رسالة عند بدء تشغيل التلفزيون. لتجنب ظهور هذه الرسالة بعد تحديث كل قناة، يمكنك إيقاف تشغيلها.

لإيقاف تشغيل الرسائل...

 **- 1**اضغط على / / الرئيسية > الإعدادات > تثبيت القنوات واضغط على موافق.

- **2**حدد تثبيت القناة RF واضغط على OK.
	- **3**أدخل رمز PIN إذا لزم الأمر.
- **4**حدد تحديث تلقائي للقنوات واضغط على OK
	- **5**حدد إيقاف واضغط على OK.

 **- 6**اضغط على ) يسار) للعودة خطوة واحدة أو اضغط على BACK لإغلاق القائمة.

في بعض البلدان، تتم عملية التحديث التلقائي للقنوات أثناء مشاهدة التلفزيون أو في أي وقت يكون فيه التلفزيون في وضع الاستعداد.

رقمي: تثبيت يدوي

يمكن تثبيت القنوات التلفزيونية الرقمية يدويًا، كل قناة على حدة.

لتثبيت القنوات الرقمية يدويًا...

 **- 1**اضغط على / / الرئيسية > الإعدادات > تثبيت القنوات واضغط على موافق.

 **- 2**حدد تثبيت القناة RF واضغط على OK.

 **- 3**حدد رقمي: تثبيت يدوي واضغط على OK.

 **- 4**حدد بحث واضغط على OK. يمكنك إدخال التردد بنفسك للبحث عن قناة أو السماح للتلفزيون بالبحث عن قناة. اضغط على  $\bm{\lambda}$  (يمين) لتحديد بحث واضغط على OK للبحث عن قناة تلقائيًا. يتم عرض القناة التي تم العثور عليها على الشاشة وإذا كان الاستقبال ضعيفًا، فاضغط على بحث مجددًا. إذا كنت ترغب في تخزين القناة، فحدد تم واضغط على OK.

تناظري: تثبيت يدوي

يمكن تثبيت القنوات التلفزيونية التناظرية يدويًا، كل قناة على حدة.

لتثبيت القنوات التناظرية يدويًا...

 **- 1**اضغط على / / الرئيسية > الإعدادات > تثبيت القنوات واضغط على موافق.

 **- 2**حدد تثبيت القناة RF واضغط على OK.

 **- 3**حدد تناظري: تثبيت يدوي واضغط على OK.

#### •النظام

لإعداد نظام التلفزيون، حدد النظام. حدد البلد أو المكان حيث تتواجد الآن واضغط على OK.

#### •البحث عن قناة

للبحث عن قناة، حدد البحث عن قناة واضغط على OK. يمكنك إدخال تردد بنفسك للبحث عن قناة أو السماح للتلفزيون بالبحث عن قناة. اضغط على ) يمين) لتحديد بحث واضغط على OK للبحث عن قناة تلقائيًا. يتم عرض القناة التي تم العثور عليها على الشاشة وإذا كان الاستقبال ضعيفًا فاضغط على بحث مرة أخرى. إذا كنت ترغب في تخزين القناة، فحدد تم واضغط على OK.

#### •التخزين

يمكنك تخزين القناة على رقم القناة الحالي أو كرقم قناة جديد. حدد تخزين القناة الحالية أو تخزين كقناة جديدة واضغط على OK. يتم عرض رقم القناة الجديدة لفترة وجيزة.

ويمكنك إعادة تنفيذ هذه الخطوات حتى العثور على كل القنوات التلفزيونية

التناظرية المتوفرة.

11.7 إنترنت

#### بدء تصفّح الإنترنت

<span id="page-28-0"></span>يمكنك تصفّح الإنترنت على التلفزيون. يمكنك عرض أي موقع إنترنت، إلا أنّ معظمها غير مُعَدّ لشاشة التلفزيون.

• لا تتوفر على التلفزيون بعض المكونات الإضافية (لعرض الصفحات أو مقاطع الفيديو مثلاً).

• لا يمكنك إرسال الملفات أو تنزيلها.

• تظهر صفحات إنترنت بمقدار صفحة واحدة في كل مرة، ويتم العرض في ملء الشاشة.

لبدء تشغيل مستعرض الإنترنت...

- **1**اضغط على / / الرئيسية .
- **2**مرر لأسفل وحدد التطبيقات > إنترنت واضغط على OK.
	- **3**أدخل عنوان الإنترنت وحدد ، واضغط على OK.
	- **4**لإغلاق الإنترنت، اضغط على / HOME أو .

#### خيارات على الإنترنت

تتوفر بعض الخيارات الإضافية للإنترنت.

لفتح الخيارات الإضافية...

- **1**عند فتح موقع الويب، اضغط على OPTIONS.
	- **2**حدد أحد العناصر واضغط على OK.
	- إضافة إلى الطلب السريع: لإدخال عنوان إنترنت جديد.
- إضافة إلى العلامات المرجعية: إضافة الصفحة كعلامة مرجعية
	- أمان الصفحة: لعرض مستوى أمان الصفحة الحالية.

• علامة تبويب خاصة جديدة: فتح علامة تبويب خاصة جديدة والاستعراض بطريقة خاصة

• إعدادات: إعدادات للتكبير /التصغير وحجم النص ووضع إمكانية الوصول وإظهار شريط القائمة دائمًا ومسح محفوظات (الاستعراض)

• تعليمات: معلومات حول مستعرض الإنترنت

• خروج من مستعرض الإنترنت: إغلاق مستعرض الإنترنت

#### 11.8

# <span id="page-28-1"></span>الهواتف الذكية وأجهزة الكمبيوتر اللوحي

# TV Remote App من Philips

إن تطبيق App Remote TV من Philips على الهاتف الذكي أو الكمبيوتر اللوحي هو صديق التلفزيون الجديد.

باستخدام تطبيق App Remote TV، يمكنك التحكم في الوسائط من حولك. يمكنك إرسال الصور أو الموسيقى أو مقاطع الفيديو إلى شاشة التلفزيون الكبيرة لديك. كما يمكنك البحث عما تريد مشاهدته في دليل التلفزيون ومشاهدته على التلفزيون. باستخدام تطبيق App Remote TV، يمكنك استخدام هاتفك كجهاز تحكم عن بُعد، وتشغيل التلفزيون أو إيقاف تشغيله عبر الهاتف.

يمكنك تنزيل App Remote TV من Philips من متجر التطبيقات المفضل لديك اليوم.

يتوفر تطبيق Android iOS هن Philips لـ Android iOS مجانًا.

# Google Cast

#### ما الذي تحتاج إليه

إذا كان هناك تطبيق على جهاز الهاتف المحمول يحتوي على Cast Google ، فيمكنك إدارة التطبيق على هذا التلفزيون. على تطبيق الهاتف المحمول، ابحث عن رمز Cast Google. يمكنك استخدام جهاز الهاتف المحمول للتحكم فيما يتم عرضه على التلفزيون. يعملCast Google على Android iOS.

يجب أن يكون جهاز الهاتف المحمول متصلاً بنفس شبكة Fi-Wi المنزلية المتصل بها التلفزيون.

#### التطبيقات مع Cast Google

تتوفر تطبيقات Cast Google جديدة كلّ يوم. يمكنك تجربتها بواسطة لـ Big Web Quiz أو ... Photowall Netflix Chrome YouTube google.com/cast اًأيض راجع .Chromecast

إنّ بعض منتجات وميزات Play Google غير متوفرة في كل البلدان.

احصل على المزيد من المعلومات على support.google.com/androidtv

#### نقل إلى التلفزيون

لنقل تطبيق إلى شاشة التلفزيون...

 **- 1**يتصل الهاتف الذكي بالتلفزيون باستخدام Direct Fi-Wi) امسح رمز QR أو استخدم SSID WiFi وكلمة المرور)

افتح تطبيقًا يدعم Cast Google.

 **- 2**اضغط على رمز Cast Google.

 **- 3**حدد التلفزيون الذي تريد النقل إليه.

 **- 4**اضغط على تشغيل على الهاتف الذكي أو الكمبيوتر اللوحي. سيتم تشغيل المحتوى الذي حددته على التلفزيون.

### **Airplay**

لإضافة وظيفة AirPlay إلى TV Android، يمكنك تنزيل وتثبيت أحد تطبيقات Android التي يمكنها فعل ذلك. يمكنك العثور على عددٍ كبير من تلك التطبيقات في متجر Play Google.

#### 11.9

#### البرنامج

#### تحديث البرنامج

تحديث من USB

قد يكون من الضروري تحديث برنامج التلفزيون.

أنت بحاجة إلى كمبيوتر يتميّز باتصال إنترنت عالي السرعة ومحرك أقراص USBمحمول لتحميل البرنامج على التلفزيون. استخدم محرك أقراص USB محمولاً يتضمّن مساحة فارغة لا تقل غن 2 جيجابايت. تأكد من إيقاف تشغيل ميزة الحماية ضد الكتابة.

لتحديث برنامج التلفزيون...

 **- 1**اضغط على / / الرئيسية > الإعدادات > تحديث البرنامج.

 **- 2**حدد ترقية البرنامج الثابت من USB واضغط على OK.

#### تنزيل البرنامج

 **- 1**أدخل محرك أقراص USB المحمول في الكمبيوتر لديك.

<span id="page-29-1"></span> **- 2**على محرك أقراص USB المحمول، حدد موقع الملف htm.update وانقر نقرًا مزدوجًا فوقه.

 **- 3**انقر فوق إرسال المعرّف.

 **- 4**في حال توفر برنامج جديد، قم بتنزيل ملف .zip.

 **- 5**بعد التنزيل، قم بإلغاء ضغط الملف وانسخ الملف upg.autorun إلى محرك أقراص USB المحمول. ولا تضع هذا الملف في مجلد.

تحديث برنامج التلفزيون

 **- 1**أدخل محرك الأقراص المحمول USB في التلفزيون مرة أخرى. تبدأ عملية التحديث تلقائيًا.

 **- 2**قد يستغرق تحديث البرنامج عدّة دقائق. لا تضغط على المفتاح على التلفزيون أو جهاز التحكم عن بُعد. لا تقم بإزالة محرك الأقراص المحمول USB.  **- 3**عند انتهاء التحديث، سيعود التلفزيون إلى القناة التي كنت تشاهدها.

إذا حدث انقطاع في التيار الكهربائي أثناء عملية التحديث، لا تُخرج إطلاقاً محرك أقراص USB المحمول من التلفزيون. وبعد عودة الطاقة، تتابع عملية التحديث عملها.

> لتجنب أي تحديث غير مقصود لبرنامج التلفزيون، احذف ملف upg.autorunمن محرك أقراص USB المحمول.

#### إصدار البرنامج

لعرض إصدار برناوج التلفزيون الحالي $\mathbb I$ 

- 1اضغط على △ / **△ / n،** وحدِّد الإعدادات **☆**واضغط على موافق.
	- **2**حدد تحديث البرنامج > البرامج الثابتة الحالية واضغط على OK.
		- **3**يتم عرض الإصدار وبيانات الإصدار وتاريخ الإنشاء.
		- **4**اضغط على ) يسار) بشكلٍ متكرر إذا لزم الأمر لإغلاق القائمة.

#### التحديث من موقع الويب

يمكنك العثور على إصدار البرنامج الثابت الحالي للتلفزيون في قائمة الإعدادات ضمن & quot;تحديث البرنامج& quot< ; & quot;البرامج الثابتة الحالية& quot.;

تحقق بانتظام من support/com.philips.www للحصول على تحديثات البرامج الثابتة الجديدة.

اتبع الإرشادات أدناه لتحديث البرامج الثابتة لجهاز التلفزيون.

تنزيل أحدث البرامج...

 **- 1**شغّل Explorer Internet.

 **- 2**ادخل إلى موقع دعم Philips من هذا الرابط http:

.//www.philips.com/support

<span id="page-29-0"></span> **- 3**أدخل رقم الطراز. (يمكنك العثور على رقم الطراز على الملصق الموجود في الجزء الخلفي من التلفزيون).

 **- 4**بعد دخول صفحة منتج التلفزيون، حدد & quot;الدعم& quot.;

 **- 5**حدد & quot;تحديث البرنامج& quot;، وانقر فوق & quot;تنزيل الملف& quot ;لتنزيل البرنامج. (البرنامج متوفر كملف مضغوط).

 **- 6**إذا كان إصدار البرنامج أعلى من الإصدار المثبّت على جهاز التلفزيون، فانقر فوق رابط تنزيل البرنامج.

 **- 7**اقبل اتفاقية الترخيص /الشروط والأحكام، وحدد & quot;أوافق& quot ،; وبعدها سيتم تنزيل الملف المضغوط تلقائيًا.

 **- 8**فك ضغط الملف المضغوط إلى أي مجلد باستخدام أداة أرشفة.

 **- 9**أنشئ مجلدًا باسم & quot;ترقيات& quot ;في المجلد الرئيسي لمحرك أقراص USB المحمول.

 **- 10**انسخ ملف التحديثات الذي استخرجته مسبقًا إلى مجلد الترقيات، كما هو موضح في الصورة أدناه.

 **- 11**افصل محرك أقراص USB المحمول عن الكمبيوتر.

# التعليمات والدعم

12.1

# استكشاف الأخطاء وإصلاحها

# التشغيل وجهاز التحكم عن بُعد

تعذّر بدء تشغيل التلفزيون

• افصل كبل الطاقة عن مأخذ الطاقة. انتظر دقيقة واحدة ثم عاود توصيل الكبل.

• تأكد من أن كبل الطاقة موصول بإحكام.

صوت صرير عند بدء التشغيل أو إيقاف التشغيل

تسمع صوت صرير يصدر عن هيكل التلفزيون عند بدء تشغيل التلفزيون أو إيقاف تشغيله أو إدخاله في وضع الاستعداد. يعود سبب صوت الصرير هذا إلى التمدد والانقباض الطبيعيين اللذين يحدثان في التلفزيون عندما يبرد أو يسخن. ولا يؤثر ذلك في أداء التلفزيون.

لا يستجيب التلفزيون لجهاز التحكم عن بعد

يحتاج التلفزيون إلى بعض الوقت لبدء التشغيل. أثناء هذا الوقت، لا يستجيب التلفزيون لوحدة التحكم عن بُعد أو مفاتيح التحكم في التلفزيون. هذا أمر طبيعي. إذا استمرّ التلفزيون في عدم الاستجابة لوحدة التحكم عن بُعد، فيمكنك التحقق من أن جهاز التحكم عن بُعد يعمل بشكل صحيح، من خلال كاميرا الهاتف المحمول. عيّن الهاتف إلى وضع الكاميرا ووجّه وحدة التحكم عن بُعد إلى عدسة الكاميرا. إذا ضغطت على أي مفتاح على وحدة التحكم عن بُعد ولاحظت وميض مصباح

LED الخاص بالأشعة تحت الحمراء من خلال الكاميرا، فهذا يعني أن وحدة التحكم عن بُعد تعمل. ويجب فحص التلفزيون.

إذا لم تلاحظ الوميض، فقد يعني هذا أن وحدة التحكم عن بُعد مكسورة أو مستوى البطاريات منخفض.

لا يمكن تنفيذ طريقة التحقق من وحدة التحكم عن بُعد مع وحدات التحكم عن بُعد التي تكون مقترنة لاسلكيًا بالتلفزيون.

يعود التلفزيون إلى وضع الاستعداد بعد ظهور شاشة البدء من Philips

عندما يكون التلفزيون في وضع الاستعداد، تظهر شاشة البدء من Philips ، ثم يعود التلفزيون إلى وضع الاستعداد. وهذا سلوك عادي. عند فصل التلفزيون عن مصدر الطاقة ثم إعادة توصيله به، تظهر شاشة البدء عند عملية بدء التشغيل التالية. لتشغيل التلفزيون من وضع الاستعداد، اضغط على على جهاز التحكم عن بعد أو على التلفزيون.

يستمر وميض ضوء وضع الاستعداد

افصل كبل الطاقة عن مأخذ الطاقة. انتظر 5 دقائق قبل إعادة توصيل الكبل. إذ حدث الوميض من جيد، فاتصل بقسم العناية بمستهلكي أجهزة تلفزيون .Philips

#### القنوات

لم يتم العثور على أي قنوات رقمية أثناء التثبيت

راجع المواصفات الفنية للتأكد من أن التلفزيون الخاص بك يدعم T-DVB أو C-DVB في بلدك.

تأكد من توصيل كل الكبلات بطريقة صحيحة ومن تحديد الشبكة الصحيحة.

لا تظهر القنوات التي تم تثبيتها مسبقًا في لائحة القنوات

تأكد من اختيار لائحة القنوات الصحيحة.

#### الصورة

لا صورة / الصورة مشوهة

<span id="page-31-2"></span>• تأكد من توصيل الهوائي بالتلفزيون بشكل صحيح.

• تأكد من اختيار الجهاز الصحيح ليكون مصدر العرض.

<span id="page-31-0"></span>• تأكد من توصيل الجهاز أو المصدر الخارجي بشكل صحيح.

صوت بدون صورة

• تأكد من تعيين إعدادات الصورة بشكل صحيح.

#### استقبال هوائي ضعيف

<span id="page-31-1"></span>• تأكد من توصيل الهوائي بالتلفزيون بشكل صحيح. • يمكن أن تؤثر مكبرات الصوت وأجهزة الصوت غير المؤرضة ومصابيح النيون والمباني العالية والأجسام الكبيرة الحجم الأخرى على جودة الاستقبال. إن أمكن، حاول تحسين جودة الاستقبال بتغيير اتجاه الهوائي أو بتحريك الأجهزة بعيدًا عن

التلفزيون.

• إذا كان الاستقبال سيئًا على قناة واحدة فقط، فاضبط هذه القناة باستخدام التثبيت اليدوي.

جودة الصورة من الجهاز سيئة

• تأكد من توصيل الجهاز بشكل صحيح.

• تأكد من تعيين إعدادات الصورة بشكل صحيح.

الصورة غير متلائمة مع الشاشة

غيّر إلى تنسيق صورة آخر.

موضع الصورة غير صحيح

قد لا تكون بعض إشارات الصورة الصادرة من بعض الأجهزة متلائمة مع الشاشة بشكل صحيح. افحص إخراج إشارة الجهاز المتصل.

صورة الكمبيوتر غير ثابتة

تأكد من أن الكمبيوتر يستخدم دقة الشاشة ومعدل التحديث المعتمدين.

#### الصوت

الصوت غير موجود أو جودته ضعيفة

إذا لم يتم اكتشاف أي إشارة صوتية، فسيقوم التلفزيون بإيقاف إخراج الصوت بشكل تلقائي - ولا يشير ذلك إلى عطل.

• تأكد من تعيين إعدادات الصوت بشكل صحيح.

• تأكد من توصيل كل الكبلات بشكل صحيح.

• تأكد من عدم كتم الصوت أو ضبطه على صفر.

• تأكد من توصيل إخراج صوت التلفزيون بإدخال الصوت على نظام المسرح المنزلي.

يجب أن يكون الصوت مسموعًا من مكبرات صوت نظام المسرح المنزلي ( ).HTS

• قد تتطلب بعض الأجهزة تمكين إخراج صوت HDMI يدويًا. إذا كان إخراج صوت HDMI ممكّنًا، ولكنك مع ذلك لم تسمع أي صوت، فحاول تغيير تنسيق الصوت الرقمي للجهاز إلى PCM) تعديل الشفرة النبضية). للحصول على الإرشادات، يمكنك الرجوع إلى الوثائق المصاحبة للجهاز.

#### التوصيلات

#### HDMI

- لاحظ أن دعم HDCP) حماية المحتوى الرقمي ذي النطاق الترددي العالي) يمكنه تأخير الوقت الذي يحتاجه التلفزيون لعرض المحتويات من جهاز HDMI

- إذا لم يتعرف التلفزيون على جهاز HDMI ولم تظهر أي صورة، فحاول تبديل المصدر من جهاز لآخر ثم العودة ثانية.ً

- إذا حدث تقطع في الصوت، فتأكد من صحة إعدادات الإخراج من جهاز .HDMI

- في حالة استخدام محول HDMI إلى DVI أو كبل HDMI إلى DVI، تأكد من توصيل كبل صوت إضافي بمنفذ إدخال الصوت (مأخذ صغير فقط)، إذا كان ذلك متوفرًا.

تعذّر عمل EasyLink

- تأكد من توافق أجهزة HDMI مع CEC-HDMI؛ فمميزات EasyLink لا تعمل إلا مع الأجهزة المتوافقة مع CEC-HDMI.

لا يظهر رمز مستوى الصوت

- يُعد هذا السلوك عاديًا في حالة توصيل جهاز صوت CEC-HDMI.

عدم ظهور الصور وملفات الفيديو والموسيقى من جهاز USB

- تأكد من إعداد جهاز تخزين USB بحيث يكون متوافقًا مع فئة التخزين كبير السعة، كما هو موضح في وثائق جهاز التخزين.

- تأكد من أن جهاز تخزين USB متوافق مع التلفزيون.

- تأكد من أن تنسيقات ملفات الصوت والصورة مدعومة بواسطة التلفزيون.

تشغيل متقطع لملفات USB

- قد يؤدي أداء النقل لجهاز تخزين USB إلى تقييد معدّل نقل البيانات إلى التلفزيون، مما يتسبب في رداءة جودة التشغيل.

#### Wi-Fi والإنترنت وBluetooth

شبكة Fi-Wi مشوشة أو لم يتم العثور عليها

• قد تؤثر أفران المايكروويف أو الهواتف التي تعمل بتقنية DECT أو أجهزة n/g/b802.11 Fi-Wi الأخرى القريبة في عمل الشبكة اللاسلكية. • تأكَّد من أنَّ جدران الحماية في شبكتك تسمح بالوصول إلى الاتصال اللاسلكي

لجهاز العرض.

• إذا تعذّر عمل الشبكة اللاسلكية بطريقة صحيحة في المنزل، فحاول تثبيت شبكة سلكية.

تعذّر عمل إنترنت

• إذا كانت التوصيلة بالموجه صحيحة، فتحقق من توصيلة الموجه بإنترنت.

اتصال الكمبيوتر وإنترنت بطيئان

• راجع دليل المستخدم المرفق بالموجه اللاسلكي للحصول على معلومات عن النطاق الداخلي وسرعة النقل والعوامل الأخرى المؤثرة في جودة الإشارة.

• استخدم اتصال إنترنت عالي السرعة (نطاق ترددي عريض) للموجه. DHCP

• إذا فشل الاتصال، يمكنك التحقق من إعداد DHCP) بروتوكول تكوين المضيف الديناميكي) للموجه. يتعيّن تشغيل DHCP.

فقد اتصال Bluetooth®

• قد تعيق الأماكن حيث تكون الاتصالات اللاسلكية كثيفة، مثل الشقق التي يوجد فيها عدد كبير من الموجهات اللاسلكية، الاتصال اللاسلكي.

#### الشبكة

شبكة Fi-Wi مشوشة أو لم يتم العثور عليها

• قد تؤثر أفران المايكروويف أو الهواتف التي تعمل بتقنية DECT أو أجهزة n/g/b802.11 Fi-Wi الأخرى القريبة في عمل الشبكة اللاسلكية.

• تأكد من أن جدران الحماية في الشبكة تسمح بالوصول إلى الاتصال اللاسلكي للتلفزيون.

• إذا تعذّر عمل الشبكة اللاسلكية بطريقة صحيحة في المنزل، فحاول تثبيت شبكة سلكية.

تعذّر عمل إنترنت

• إذا كانت التوصيلة بالموجه صحيحة، فتحقق من توصيلة الموجه بإنترنت.

اتصال الكمبيوتر وإنترنت بطيئان

• راجع دليل المستخدم المرفق بالموجه اللاسلكي للحصول على معلومات عن النطاق الداخلي وسرعة النقل والعوامل الأخرى المؤثرة في جودة الإشارة.

<span id="page-32-2"></span>• استخدم اتصال إنترنت عالي السرعة (نطاق ترددي عريض) للموجه. **DHCP** 

<span id="page-32-0"></span>• إذا فشل الاتصال، يمكنك التحقق من إعداد DHCP) بروتوكول تكوين المضيف الديناميكي) للموجه. يتعيّن تشغيل DHCP.

#### $12.2$

# تعليمات عبر إنترنت

لحل أي مشكلة تتعلق بتلفزيون Philips، بإمكانك مراجعة قسم الدعم عبر إنترنت. ويمكنك تحديد لغتك وإدخال رقم طراز المنتج.

[www.philips.com/support](http://www.philips.com/TVsupport) إلى انتقل

على موقع الدعم، يمكنك العثور على رقم الهاتف الخاص ببلدك للاتصال بنا، كما يمكنك العثور على الإجابات على الأسئلة المتداولة. في بعض البلدان، يمكنك الدردشة مع أحد المتعاونين معنا وطرح أسئلتك عليه مباشرة أو عبر البريد الإلكتروني.

يمكنك تنزيل برنامج التلفزيون الجديد أو الدليل لقراءته على الكمبيوتر.

#### 12.3

# الدعم والإصلاح

<span id="page-32-1"></span>للدعم والإصلاح، اتصل بالخط الساخن للعناية بالمستهلكين في بلدك. سيعتني مهندسو الخدمة بعملية الإصلاح، إذا لزم الأمر.

اعثر على رقم الهاتف في الوثائق المطبوعة المرفقة بالتلفزيون أو راجع موقع الويب www.philips.com/support وحدد بلدك إذا لزم الأمر.

رقم طراز التلفزيون ورقمه التسلسلي

قد يُطلب منك توفير رقم طراز منتج التلفزيون ورقمه التسلسلي. ويمكنك العثور عليهما على ملصق الحزمة أو على ملصق النوع في جهة التلفزيون الخلفية أو السفلى.

#### تحذير

لا تحاول إصلاح التلفزيون بنفسك، فقد يؤدي ذلك إلى تعريضه لأضرار خطيرة أو غير قابلة للإصلاح، أو إلى إبطال الضمان.

# السلامة والعناية

# 13.1

# أمان

#### مهم

اقرأ كل إرشادات السلامة وافهمها قبل استخدام التلفزيون. إذا تسبّب عدم اتباع الإرشادات في حدوث أي ضرر، فلن تنطبق بنود الضمان.

لا تعدّل هذا الجهاز من دون تصريح من الشركة المصنّعة.

### خطر حدوث صدمة كهربائية أو نشوب حريق

• لا تعرّض أبدًا التلفزيون للمطر أو المياه. لا تضع أبدًا حاويات سوائل، مثل المزهريات، بالقرب من التلفزيون.

إذا تسرّبت سوائل فوق التلفزيون أو بداخله، فافصل التلفزيون عن مأخذ الطاقة مباشرة.

اتصل بمركز Philips للعناية بمستهلك التلفزيون لفحص التلفزيون قبل استخدامه.

• لا تعرّض أبدًا التلفزيون أو جهاز التحكم عن بعد أو البطاريات لدرجات حرارة مفرطة. لا تضعها أبدًا بالقرب من الشموع المضاءة أو اللهب المكشوفة أو أي مصدر حرارة آخر، بما في ذلك أشعة الشمس المباشرة.

• احرص ألا تُدخل أبدًا أشياء في فتحات التهوية أو الفتحات الأخرى الموجودة على التليفزيون.

• لا تضع أبدًا أشياء ثقيلة الوزن على سلك الطاقة.

• تفادَ فرض أي قوة على قوابس الطاقة. فقد تتسبب قوابس الطاقة غير محكمة التثبيت في حدوث تقوس كهربائي أو نشوب حريق. احرص على ألا يتم الضغط على سلك الطاقة أثناء إدارة شاشة التلفزيون.

• لفصل التلفزيون عن طاقة المأخذ الرئيسي، يجب فصل قابس الطاقة الخاص بالتلفزيون. وعند فصل الطاقة، قم دائمًا بسحب قابس الطاقة وليس السلك. احرص على أن تتوفر لديك إمكانية الوصول إلى قابس الطاقة وسلك الطاقة ومأخذ الطاقة في كل الأوقات.

## خطر حدوث إصابة أو تلف بالتلفزيون

• من الضروري وجود شخصين لرفع وحمل التلفزيون الذي يزيد وزنه عن 25 كجم أو 55 رطلا.ً

• إذا قمت بتثبيت التلفزيون على حامل، فاستخدم الحامل المزوّد فقط. قم بتثبيت التلفزيون على الحامل بإحكام.

وضع التلفزيون على سطح مستوٍ قادر على تحمّل وزن التلفزيون والحامل. • عند تثبيت التلفزيون على الحائط، تأكد من قدرة دعامة التثبيت على الحائط على تحمّل وزن التلفزيون بشكل آمن. لا تتحمّل شركة Vision TP أي مسؤولية حادث أو إصابة أو تلف ناجم عن تثبيت التلفزيون على الحائط بطريقة غير صحيحة. • إنّ بعض أجزاء هذا المنتج مصنوعة من الزجاج. تعامل معها بعناية لتجنب الإصابة بجروح أو تلف المنتج.

خطر إلحاق ضرر بالتلفزيون!

قبل توصيل التلفزيون بمأخذ الطاقة، تأكد من أن الجهد الكهربائي يطابق القيمة المطبوعة في الجهة الخلفية من التلفزيون. لا تقم أبدًا بتوصيل التلفزيون بمأخذ الطاقة إذا كان الجهد الكهربائي مختلفًا.

### مخاطر الاستقرار

<span id="page-33-2"></span><span id="page-33-0"></span>قد يسقط جهاز التلفزيون، مما يتسبب بإصابة شخصية خطيرة أو حالة وفاة. يمكن تجنب عدة إصابات، خصوصًا لدى الأطفال، من خلال اتخاذ احتياطات بسيطة مثل:

• تأكد دائمًا من عدم تعليق التلفزيون على حافة الأثاث الداعم له.

<span id="page-33-1"></span>• استخدم دائمًا الخزائن أو الحوامل أو وسائل التثبيت الموصى بها من قبل الشركة المصنّعة لجهاز التلفزيون.

• استخدم دائمًا أثاثًا يمكنه تحمّل جهاز التلفزيون بأمان.

• أخبر الأطفال دائمًا عن مخاطر التسلق على الأثاث للوصول إلى التلفزيون أو عناصر التحكّم به.

• قم دائمًا بتوجيه الأسلاك والكابلات المتصلة بالتلفزيون بحيث لا يمكن التعثر بها أو سحبها أو إمساكها.

• لا تضع التلفزيون على الإطلاق في مكان غير مستقر.

• لا تضع التلفزيون على الإطلاق على قطع أثاث طويلة (مثل الخزائن العادية أو تلك المخصصة للكتب) بدون تثبيت كل من قطعة الأثاث والتلفزيون بدعامة مناسبة.

• لا تضع التلفزيون على الإطلاق على قماش أو أي مواد أخرى قد تكون موجودة بين التلفزيون والأثاث الداعم.

• لا تضع أبدًا أي أغراض قد تغري الأطفال للتسلق، مثل الألعاب وأجهزة التحكّم عن بُعد، أعلى التلفزيون أو قطعة الأثاث التي يتواجد عليها التلفزيون.

إذا كان سيتم الاحتفاظ بالتلفزيون الحالي ونقله، فيجب تطبيق الاعتبارات نفسها المذكورة أعلاه.

### خطر البطاريات

• لا تبتلع البطارية. خطر الحرق الكيميائي.

• قد يحتوي جهاز التحكّم عن بُعد على بطارية خلوية زرّية. في حال ابتلاعها، قد تسبب حروقًا داخلية خطيرة في غضون ساعتين فقط وقد تؤدّي الى الموت.

• احتفظ بالبطاريات الجديدة والمستعملة بعيدًا عن الأطفال.

• في حال لم تعد حجرة البطارية تغلق بأمان، توقف عن استخدام المنتج واحتفظ به بعيدًا عن الأطفال.

• إذا كنت تعتقد أن البطاريات قد تمّ ابتلاعها أو أنها وُضعت في أي جزء من الجسم، فاطلب العناية الطبية على الفور.

• خطر اندلاع حريق أو حدوث انفجار في حال استبدال البطارية بنوعٍ آخر غير صحيح. • إن استبدال البطارية بنوع آخر غير صحيح قد يخترق الاحتياطات (على سبيل

المثال، في حالة بعض بطاريات الليثيوم).

• قد ينتج انفجار جرّاء التخلّص من البطارية في النار أو فرن ساخن أو سحقها أو قطعها ميكانيكيًا.

• قد ينتج انفجار أو تسرّب سوائل أو غازات قابلة للاشتعال في حال ترك البطارية في بيئة محيطة ذات درجات حرارة مرتفعة.

• قد ينتج انفجار أو تسرّب سوائل أو غازات قابلة للاشتعال في حال تعرّض البطارية لضغط هواء منخفض جدًا.

#### خطر الحرارة المفرطة

لا تثبّت التلفزيون أبدًا في مكان محصور. اترك دائمًا مسافة من 10 سنتيمترات أو 4 بوصات على الأقل حول التلفزيون لضمان التهوية المناسبة. احرص على ألا تؤدي الستائر أو أي أشياء أخرى إلى تغطية فتحات تهوية التلفزيون.

#### العواصف الرعدية

افصل التلفزيون عن مأخذ الطاقة والهوائي قبل العواصف الرعدية. لا تلمس أي جزء من التلفزيون أو سلك الطاقة أو كابل الهوائي أثناء العواصف الرعدية.

#### خطر إلحاق الضرر بحاسة السمع

تجنب استخدام سماعات الأذن أو سماعات الرأس بمستوى صوت مرتفع أو لفترات طويلة.

#### درجات الحرارة المنخفضة

إذا تم نقل التلفزيون في درجات حرارة أقل من 5 درجات مئوية أو 41 درجة فهرنهايت، فانزع غلاف التلفزيون وانتظر حتى تصل درجة حرارته إلى درجة حرارة الغرفة قبل توصيله بمأخذ الطاقة.

#### الرطوبة

في الحالات النادرة، وبحسب درجة الحرارة ونسبة الرطوبة، قد يظهر تكاثف طفيف على الزجاج الأمامي للتلفزيون (في بعض الطرازات). لتجنب حدوث ذلك، لا تعرّض التلفزيون لأشعة الشمس المباشرة أو السخونة أو الرطوبة المرتفعة. في حال ظهور التكاثف، سيختفي تلقائيًا بعد بضع ساعات من تشغيل التلفزيون. لن تلحق رطوبة التكاثف أي ضرر بالتلفزيون، ولن تتسبّب في حدوث قصور في أدائه.

#### 13.2

# أجهزة منشآت الرعاية الصحية

في حال استخدام هذا التلفزيون لأسباب ترفيهية في مستشفى أو دار رعاية للمسنّين أو مركز رعاية صحية أو منشأة مشابهة للرعاية الصحية يقتصر فيها التثبيت على منطقة غير خطرة، يجب تثبيته على الحائط أو على السقف.

هذا التلفزيون غير مخصص للاستخدام في مناطق العناية المركزة حيث يتم علاج المرضى بواسطة موصلات كهربائية خارجية، مثل المسبار أو القثطار

<span id="page-34-1"></span>أو غيرها من الإلكترود الموصولة بالقلب؛ مع ذلك، سيتمكن المرضى من استخدام الجهاز خلال إقامتهم في مركز الرعاية الصحية.

#### 13.3

# بيان التعرّض للأشعة (لشبكات WiFi المضمّنة فقط)

يتوافق هذا الجهاز مع حدود التعرّض للأشعة القصوى التي يفرضها التوافق الأوروبي ( CE (في بيئة لا يمكن التحكّم بها. يجب تثبيت هذا الجهاز وتشغيله على مسافة لا تقلّ عن 20 سنتم بين المشعاع والجسم.

يتم عرض في ما يلي التردد والوضع والطاقة القصوى المنقولة، بحسب الاتحاد الأوروبي:

2400-2483,5- ميجاهرتز: < 20 ديسيبل مللي واط (القيمة المكافئة لطاقة الإشعاع المتجانس اتجاهيًا) للمنتجات التي تعمل على تردّد 2,4 جيجاهرتز فقط.

5150-5250- ميجاهرتز: < 23 ديسيبل ملي واط (القيمة المكافئة لطاقة الإشعاع المتجانس اتجاهيًا)

5250-5350- ميجاهرتز: < 23 ديسيبل ملي واط (القيمة المكافئة لطاقة الإشعاع المتجانس اتجاهيًا)

-من 5470 إلى 5725 ميجاهرتز: < 30 ديسيبل ملي واط (القيمة المكافئة

#### لطاقة الإشعاع المتجانس اتجاهيًا)

5725-5825- ميجاهرتز: < 13,98 ديسيبل ملي واط (القيمة المكافئة لطاقة الإشعاع المتجانس اتجاهيًا)

<span id="page-34-0"></span>يقتصر استخدام الجهاز على الأماكن الداخلية فقط عند التشغيل في نطاق تردد يتراوح بين 5150 و5350 ميجاهرتز (لمنتجات الجيل الخامس فقط).

# أحكام الاستخدام

14.1

 $14$ 

# شروط الاستخدام - التلفزيون

. كل الحقوق محفوظة. TP Vision Europe B.V 2021 ©

 $\mathring{\bot}$  تم طرح هذا المنتج في السوق من قبل شركة  $\mathsf{TP}$  Vision Europe B.V أو إحدى الشركات التابعة لها، والمُشار إليها هنا فيما بعد بالاسم Vision TP ، الشركة المصنّعة للمنتج. إن شركة Vision TP هي الضامن بالنسبة للتلفزيون الذي تم حزم هذا الكتيب معه. إن Philips Shield Philips Emblemهما عبارة عن علامتين تجاريتين مسجّلتين لشركة Koninklijke .Philips N.V

إن المواصفات عرضة للتغيير من دون أي إشعار. وتُعد العلامات التجارية ملك شركة V.N Philips Koninklijke أو مالكيها المعنيين. وتحتفظ TP Visionبحقها في تغيير المنتجات في أي وقت دون أن تكون ملزمة بضبط المعدات السابقة وفقًا لذلك.

من المفترض أن تكون المواد المكتوبة المتوفرة مع التلفزيون والكتيّب المخزن في ذاكرة التلفزيون أو الذي يتم تنزيله من موقع Philips على ويب www.philips.com/support مناسبة للغرض المقصود من استخدام النظام.

إن المواد الموجودة في هذا الدليل مناسبة لاستخدام النظام ضمن الهدف المنشود. في حال تم استخدام المنتج، أو وحداته أو إجراءاته المستقلة لأغراض غير تلك المحددة هنا، يجب الحصول على تأكيد بصلاحيتها وملاءمتها لتلك الأغراض. تضمن شركة Vision TP أن المواد ذاتها لا تنتهك أي براءة اختراع أمريكية. لا يوجد أي ضمانات أخرى صريحة أو ضمنية. لا تتحمل شركة Vision TP أي مسؤولية عن أي أخطاء في محتوى هذا المستند أو أي مشاكل تنتج عن محتوى هذا المستند. سيتم تصحيح الأخطاء التي يتم تبليغ Philips عنها، كما سيتم نشرها على موقع دعم Philips على الويب في أقرب وقت ممكن.

شروط الضمان - خطر الإصابة أو إلحاق الضرر بالتلفزيون أو إبطال الضمان! لا تحاول أبدًا إصلاح التلفزيون بنفسك. استخدم التلفزيون وملحقاته فقط بما يتلاءم مع الغرض المقصود من الاستخدام والذي حددته الشركة المصنّعة. تشير إشارة التنبيه المطبوعة على جهة التلفزيون الخلفية إلى خطر حدوث صدمة كهربائية. لا تنزع أبدًا غطاء التلفزيون. بل اتصل دائمًا بقسم خدمة عملاء أجهزة تلفزيون Philips للحصول على الخدمات أو الإصلاحات. يتوفر رقم الهاتف في الوثائق المطبوعة المتوفرة مع التلفزيون. أو راجع موقع

الوس www.philips.com/support\_ وحدد بلدك إذا لزم الأمر. سيتم إبطال الضمان نتيجة أي عملية محظورة صراحة في هذا الدليل، أو أي عمليات ضبط أو إجراءات تجميع للمنتج غير الموصى بها أو غير المصرّح بها في هذا الدليل.

#### خصائص البكسل

يتميّز هذا التلفزيون بعددٍ كبيرٍ من وحدات البكسل الملونة. وعلى الرغم من توفر 99,999% من وحدات البكسل الفعالة أو أكثر، فإنّ النقاط السوداء أو نقاط الضوء الساطع (أحمر أو أخضر أو أزرق) قد تظهر بشكلٍ مستمر على الشاشة. ويُعدّ هذا الأمر من خصائص بنية الشاشة (ضمن معايير الصناعة الشائعة) ولا يُعتبر عطلاً في المنتج.

#### علامة التوافق CE

بموجب هذه الوثيقة، تعلن شركة V.B Europe Vision TP هذا ّأن . التلفزيون يتوافق مع المتطلبات الرئيسية والأحكام الأخرى ذات الصلة بالتوجيهات ) Eco Design ( /125/EC) 2009وRED ( /53/EU2014  $\int$ .RoHS ( /65/EC201 $1\frac{1}{9}$ 

#### التوافق مع المجالات الكهرومغناطيسية ( EMF)

تقوم شركة Vision TP بتصنيع وبيع الكثير من المنتجات الموجهة للمستهلكين، والتي لها بشكل عام القدرة على إرسال واستقبال إشارات كهرومغناطيسية، مثلها مثل أي جهاز إلكتروني. ومن بين مبادئ العمل الرائدة التي

<span id="page-35-2"></span><span id="page-35-0"></span>تنتهجها شركة Vision TP اتخاذ كل تدابير الصحة والسلامة اللازمة للمنتجات الخاصة بنا، للامتثال لكل المتطلبات القانونية السارية وللالتزام بمعايير المجالات الكهرومغناطيسية ( EMF (السارية وقت إنتاج هذه المنتجات.

<span id="page-35-1"></span>وتلتزم Vision TP بتطوير المنتجات التي لا تؤثر على الصحة سلبًا وإنتاجها وتسويقها. وتؤكد شركة Vision TP أن التعامل الصحيح مع منتجاتها واستخدامها بما يتوافق مع الغرض المقصود منها يجعل استخدامها آمنًا وفقًا للأدلة العلمية الصحيحة المتوفرة اليوم. تؤدي Vision TP دورًا حيويًا في تطوير معايير المجالات الكهرومغناطيسية ( EMF (ومعايير السلامة الدولية، بما يمكّن Vision TP من توقع تطورات أفضل في عملية وضع المعايير لإدراجها مبكرًا في منتجاتها.

# حقوق الطبع والنشر

# $15.1$ HDMI

# HDMI

ان DMI Interfaceوشعار HDMI هي علامات تجارية أو علامات تجارية مسجلة لشركة .trator

# $15.2$ Dolby Audio

إنَّ Dolby Audio Dolby ورمز D المزدوج هي علامات تجارية لشركة  $\blacksquare$ 

ترخيص و

حقوق الطبع والنشر © محفوظة في الفترة من 1992 إلى 2021 لصالح شركة Laboratories Dolby.جميع الحقوق محفوظة.

# 15.4 Wi-Fi Alliance

Wi-Fi

<span id="page-36-1"></span><span id="page-36-0"></span>إنَّ شعار CERTIFIED Fi-Wi لـ لةَّمسج تجارية علامة هو ®Fi-Wi ®Alliance

# 15.5 Kensington

### Kensington

#### (عند الاقتضاء)

<span id="page-36-5"></span><span id="page-36-2"></span>إن Kensington Saver Micro عبارة عن علامتين تجاريتين مسجّلتين في الولايات المتحدة لشركة World ACCO مع التسجيلات الصادرة والتطبيقات المعلّقة في بلدان أخرى حول العالم.

#### 15.6

# علامات تجارية أخرى

<span id="page-36-6"></span><span id="page-36-4"></span><span id="page-36-3"></span>كل العلامات التجارية المسجلة وغير المسجلة الأخرى تعود ملكيتها لمالكيها المعنيين.

# 15.3 DTS-HD

للاطّلاع على براءات اختراع DTS، راجع patents.dts.com :http: / / مصنّع بموجب ترخيص من Limited Licensing DTS. إن DTS والرمز و DTS والرمز معًا وHD-DTS وشعار HD-DTS ي علامات تجارية مسجّلة أو علامات تجارية لشركة DTS, Incو المتحدة الولايات في أ /أو بلدان أخرى. حقوق النشر © لشركة DTS, Inc. كل الحقوق محفوظة.

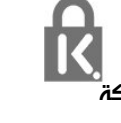

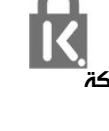

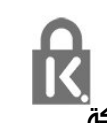

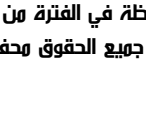

<span id="page-37-0"></span>قد تطرأ تغييرات على الخدمات و /أو البرامج التي تقدمها جهات خارجية أو قد يتم تعليقها أو إنهاؤها بدون إشعار مسبق. ولا تتحمل Vision TP أي مسؤولية في مثل هذه الحالات.

# المصدر المفتوح

#### $\frac{17.1}{x}$

# البرامج مفتوحة المصدر

يحتوي هذا التلفزيون على برامج مفتوحة المصدر. تعرض شركة Vision TP المصدر البرمجية التعليمات نسخة تقديم ،الطلب وعند ،هنا آ $\,$ الكاملة الخاصة بحزم البرامج المفتوحة المصدر المحمية بحقوق النشر والمستخدمة في هذا المنتج، الذي يتم طلب مثل هذا العرض له بواسطة التراخيص المعنية.

يبقى هذا العرض صالحًا لغاية ثلاث سنوات ابتداءً من تاريخ شراء المنتج، ويمكن لأي شخص يتلقى هذه المعلومات الاستفادة منه. للحصول على التعليمات البرمجية المصدر، يُرجى مراسلتنا باللغة الإنجليزية على . . .

[open.source@tpv-tech.com](mailto:open.source@tpv-tech.com) 

أو يُرجى مسح رمز الاستجابة السريعة أدناه لقراءة وثيقة & quot;اقرأني& quot ;عبر الإنترنت.

# 17.3

# الإعلانات

<span id="page-38-4"></span><span id="page-38-1"></span><span id="page-38-0"></span>يمكنك تلقّي إعلان حول توفر برنامج تلفزيون جديد للتنزيل أو أي مسائل أخرى متعلقة بالبرنامج.

لقراءة هذه الإعلانات...

- **1**اضغط على ، وحدد كل الإعدادات واضغط على OK.
- **2**حدد تحديث البرنامج > الإعلانات واضغط على OK.
- **3**في حالة وجود إعلان، يمكنك قراءته أو تحديد أحد الإعلانات المتاحة.
	- **4**اضغط على ) يسار) بشكلٍ متكرر إذا لزم الأمر لإغلاق القائمة.

17.2

# <span id="page-38-3"></span><span id="page-38-2"></span>الترخيص مفتوح المصدر

# فهرس<br>c

[المشروط الوصول وحدة ،CAM 12](#page-11-2)  $12 \text{ CI}$ 

# ف

فتحة الواجهة المشتركة 12<br>**ة،** 

[قفل الأطفال 25](#page-24-1) [قفل تصنيفات المحتوى 25](#page-24-1) [قناة 27](#page-26-1)<br>ك

كبل الطاقة 5<br>**ل** 

[لائحة القنوات 27](#page-26-1) [لائحة القنوات، فتح 27](#page-26-1) [لائحة القنوات، حول 27](#page-26-1) [لغة الترجمة 27](#page-26-1) [لغة الترجمة، الأساسية 27](#page-26-1) [لغة الترجمة، الثانوية 27](#page-26-1) [لغة الصوت 28](#page-27-1) [لغة الصوت، الأساسية 28](#page-27-1) لغة الصوت، الثانوية 28<br>م

.<br>ملف المنتج 9 [15 ملفات الوسائط، من محرك USB](#page-14-4) [محطات الراديو 27](#page-26-1) [مشاهدة التلفزيون 27](#page-26-1) 13 مشغل أقراص Aay-Blu، توصيل<br>ن

[نمط الصورة 22](#page-21-4) نهاية اللستخدار 9<br>و

[وحدة تحكم بالألعاب، توصيل 13](#page-12-5) [وضع الاستعداد 6](#page-5-3)<br>W

[25 Wi-Fi](#page-24-1)

#### أ إ[أحكام الاستخدام 36](#page-35-2)

[إرشادات السلامة 34](#page-33-2) [27 إعدادات Android](#page-26-1) اعدادات بيئية 24<br>ا

[القنوات، الخيارات 27](#page-26-1) [القناة، إعادة التثبيت 28](#page-27-1) [القناة، التبديل إلى قناة 27](#page-26-1) [القناة، تثبيت 28](#page-27-1) [القناة، تثبيت الهوائي 28](#page-27-1) [الكمبيوتر، توصيل 14](#page-13-1) [اللون، نطاق الألوان 22](#page-21-4) [المشاكل، القنوات 32](#page-31-2) [33 المشاكل، التوصيل، Wi-Fi](#page-32-2) [المشاكل، التوصيل، الإنترنت 33](#page-32-2) [المشاكل، الصوت 32](#page-31-2)

<span id="page-39-0"></span>[المشاكل، الصورة 32](#page-31-2) [32 المشاكل، اتصال HDMI](#page-31-2) [32 المشاكل، اتصال USB](#page-31-2) [المشاكل، جهاز التحكم عن بُعد 32](#page-31-2) [الوسائط 15](#page-14-4) [الوصول العام 24](#page-23-0) [الإصلاح 33](#page-32-2) [الإعلانات 39](#page-38-4) [33 الاتصال بشركة Philips](#page-32-2) [البرنامج، تحديث 30](#page-29-1) [البرامج مفتوحة المصدر 39](#page-38-4) [12 البطاقة الذكية، CAM](#page-11-2) [التباين، وضع التباين 23](#page-22-0) [التباين، التباين الديناميكي 23](#page-22-0) [التحقق من استهلاك الطاقة 24](#page-23-0) [التخلص من التلفزيون أو البطاريات 9](#page-8-7) [التشغيل 6](#page-5-3) [23 الحدة، خفض عيوب MPEG](#page-22-0) [الخيارات على قناة 27](#page-26-1) [الدعم عبر إنترنت 33](#page-32-2) [الشبكة اللاسلكية 25](#page-24-1) [الشبكة السلكية 26](#page-25-0) [25 الشبكة، WPS مع رمز PIN](#page-24-1) [الشبكة، التوصيل 25](#page-24-1) [الصفحة الرئيسية 19](#page-18-6) [الصوت، أنماط 23](#page-22-0) [الصور وملفات الفيديو والموسيقى 15](#page-14-4) [الصورة، تنسيق الصورة 23](#page-22-0) [العناية بالمستهلك 33](#page-32-2) [اسم شبكة التلفزيون 26](#page-25-0) استكشاف النخطاء وإصلاحها 32<br>ت

[تثبيت الشبكة 25](#page-24-1)<br>خ

د[23 خفض عيوب MPEG](#page-22-0)

[دليل إمكانية الاتصال 11](#page-10-2) دعو، عبر إنترنت 33<br>ذ

ذاكرة إنترنت، وسح 26<br>ش

[شبكة، إعدادات 26](#page-25-0) شبكة، سلكية 26<br>ص

صاحب الروية الجزنية 24<br>ض

# [ضعيف السمع 24](#page-23-0)

# **Contact information**

 $\mu$  Albania/Shqipërisë Germany Germany Norway/Norge<br>  $\mu$ 355 44806061 0696 640 4383 22 22 22 20 82 50

Armenia Greece Cyprus 0-800-01-004 800 92 256

0150 2842133

**Belarus/Беларусь** 

Belgium/Belgie/Belgique

Bulgaria/България 0 0800 1154426 **Italy/Italia** + 359 2 4916273 02 4528 7030

0800 222 782

Kosovo/Kosovës<br>
republika + 355 44806061<br>
republika 800 142100

Denmark/Danmark 352 587 61 Lithuania/Lietuva

Estonia/Eesti Vabariik 800 0044 307 Luxembourg/Luxemburg

Finland/Suomi 09 229 019 08 Montenegro

France

Georgia/ საქართველო 800 00 00 80

0696 640 4383

Andorra **Greece/Ελλάδα** Poland/Polska<br>
+34 915 909 335 00800 4414 4670 022 203 0327 0 0800 4414 4670

Austria/Österreich Hungary/Magyarország<br>0150 2842133 (06 1) 700 8151

8 10 800 2000 00 04 Republic of Ireland/Poblacht nah Éireann<br>nah Éireann 1 601 1161

02 7007360 C Northern Ireland/Tuaisceart E , ireann 1 601 1161

Eroatia/Hrvatska Kazakhstan/Kasakcran<br>
8 10 800 2000 0004

Latvia/Latvija 800 03 448

880 030 049

26 84 3000

+ 382 20 240 644

01 57324070 Netherlands/Nederlands 010 4289533

Portugal 0800 780 902

Romania/România 03 727 66905 031 6300042

**Russia/Россия** 8 (800) 220 0004

Serbia/Srbija + 381 11 40 30 100

Slovakia/Slovensko 0800 0045 51

Slovenia 0800 80 255

Spain/España 915 909 335

Sweden/Sverige 010-750 28 39

Switzerland/Schweiz/Suisse 223 102 116

Turkey/Türkiye (+90) 212 444 4 832

Ukraine/Україна 0 800 500 480

United Kingdom 020 7949 0069

This information is correct at the time of print. For updated information, see www.philips.com/support.<br>21||1||2||Specifications are subject to change without notice, i correct at the time of print. For updated ii<br><mark>c</mark>ations are subject to change without not

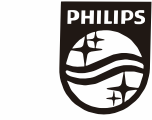

n, see www.philips.com/su<br>their respective owners. on, see<br>or their For updated information, so<br>ge without notice,<br>Coninklijke Philips N.V. or the<br>rights reserved, the property of Koninklijke Philips<br>in Europe B.V. All rights reserved.<br>n e<br>∶iP Fo<br>e<br>ng<br>rig time of print. Fo<br>bject to change<br>property of Kor<br>prope B.V. All rig ro the t<br>: sub<br>:he p<br>1 Eur t at the<br>s are su<br>are the<br>fision Eu lemarks are th<br>1 © TP Vision TP Vision<br>lips.co<mark>m</mark> P Vis<br>ips.cc n:<br>s i<br>s. atioi<br>arks<br>TP 121 © TP<br>ww.philip<br> corre<br>ication<br>marks<br>© TP<br>philips m ati**o**n is corre<br>Specifi**c**ation<br>Trademarks Spec<br>Trad<br>2021<br>WWW

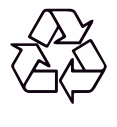